# **Průvodce po československém vojenském opevnění**

BcA. Kamil Baláž

Diplomová práce 2021

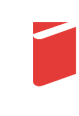

Univerzita Tomáše Bati ve Zlíně Fakulta multimediálních komunikací Univerzita Tomáše Bati ve Zlíně Fakulta multimediálních komunikací Ateliér Digitální design

Akademický rok: 2020/2021

# ZADÁNÍ DIPLOMOVÉ PRÁCE

(projektu, uměleckého díla, uměleckého výkonu)

Jméno a příjmení: Osobní číslo: Studijní program: Studijní obor: Forma studia: Téma práce:

**BcA. Kamil Baláž** K19356 N8206 Výtvarná umění Multimédia a design - Digitální design Prezenční Průvodce po československém vojenském opevnění

#### Zásady pro vypracování

1. Rešerše k tématu

2. Analýza informací a zdrojů

3. Stanovení cílů projektu

4. Návrhy variant řešení

5. Výběr řešení

6. Testování

7. Realizace projektu

8. Prezentace projektu

9. Závěr a hodnocení

a) teoretická část v rozsahu 30 - 35 normostran textu

b) prototyp nebo funkční model nebo fyzický model v měřítku 1:1, 1:2, 1:3, 1:5, 1:10 podle charakteru projektu a konzultace s vedoucím práce

c) grafická prezentace v rozsahu minimálně 3,5 m $^2$ 

Rozsah diplomové práce: Rozsah příloh: Forma zpracování diplomové práce: Tištěná/elektronická

viz Zásady pro vypracování viz Zásady pro vypracování

Seznam doporučené literatury:

DURČÁK, Josef. Opevňování Ostravska v letech 1935 až 1938. 2. vyd. Opava: AVE Centrum, 2005. ISBN 80-86268-05-5. KUPKA, Vladimír. Pevnosti a opevnění v Čechách, na Moravě a ve Slezsku. 2. vyd. Praha: Libri, 2002. ISBN 80-7277-096-9. DUBÁNEK, Martin, Jan LAKOSIL a Tomáš PILVOUSEK. Nové putování po československém opevnění 1935-1989: muzea a zajímavosti. Praha: Mladá fronta, 2017. Tipy na výlet. ISBN 978-80-204-4393-9.

Vedoucí diplomové práce:

MgA. Václav Skácel Ateliér Digitální design

Datum zadání diplomové práce: 1. prosince 2020 Termín odevzdání diplomové práce: 21. května 2021

> DĚKAN L.S.

doc. Mgr. Irena Armutidisová děkanka

MgA. Bohuslav Stránský, Ph.D. vedoucí ateliéru

Ve Zlíně dne 1. prosince 2020

#### PROHLÁŠENÍ AUTORA BAKALÁŘSKÉ / DIPLOMOVÉ PRÁCE

#### Beru na vědomí, že

- · bakalářská/diplomová práce bude uložena v elektronické podobě v univerzitním informačním systému a bude dostupná k nahlédnutí;
- na moji bakalářskou/diplomovou práci se plně vztahuje zákon č. 121/2000 Sb. o právu autorském,  $\bullet$ o právech souvisejících s právem autorským a o změně některých zákonů (autorský zákon) ve znění pozdějších právních předpisů, zejm. § 35 odst. 3;
- podle § 60 odst. 1 autorského zákona má UTB ve Zlíně právo na uzavření licenční smlouvy o užití školního díla v rozsahu § 12 odst. 4 autorského zákona;
- podle § 60 odst. 2 a 3 mohu užít své dílo bakalářskou/diplomovou práci nebo poskytnout licenci k jejímu využití jen s předchozím písemným souhlasem Univerzity Tomáše Bati ve Zlíně, která je oprávněna v takovém případě ode mne požadovat přiměřený příspěvek na úhradu nákladů, které byly Univerzitou Tomáše Bati ve Zlíně na vytvoření díla vynaloženy (až do jejich skutečné výše);
- pokud bylo k vypracování bakalářské/diplomové práce využito softwaru poskytnutého Univerzitou Tomáše Bati ve Zlíně nebo jinými subjekty pouze ke studijním a výzkumným účelům<br>(tj. k nekomerčnímu využití), nelze výsledky bakalářské/diplomové práce využít ke komerčním účelům
- pokud je výstupem bakalářské/diplomové práce jakýkoliv softwarový produkt, považují se za součást práce rovněž i zdrojové kódy, popř. soubory, ze kterých se projekt skládá. Neodevzdání této součásti může být důvodem k neobhájení práce.

#### Prohlašuji, že:

· jsem na bakalářské/diplomové práci pracoval samostatně a použitou literaturu jsem citoval. V případě publikace výsledků budu uveden jako spoluautor.

Ve Zlíně dne: 21.5.2021

Jméno a příjmení studenta: KAHIC BALAZ

podpis studenta

## **ABSTRAKT**

Diplomová práce na téma PRŮVODCE PO ČESKOSLOVENSKÉM OPEVNĚNÍ je zaměřena především na zpřístupnění historických a takticko-technických informací širší veřejnosti. Tento cíl se pokouší plnit primárně pomocí webové stránky na které je umístěna interaktivní digitální mapa objektů čs. opevnění. Digitální medium doplňuje také série tiskovin. Práce reaguje na současnou mapu československého opevnění, která je cílená především na odbornou veřejnost a její podoba nekoresponduje se současnými tendencemi v odvětví digitálního designu.

československé opevnění (1935-1938), interaktivní média, digitální mapa, webdesign, historie, průvodce

## **ABSTRACT**

The diploma thesis on the topic GUIDE TO CZECHOSLOVAK fortifications is focused primarily on making historical and tactical-technical information available to the general public. This goal is attempted primarily through a website on which is placed an interactive digital map of Czechoslovak fortification. The digital medium also complements the series of printed matter. The work responds to the current map of Czechoslovak fortifications, which is aimed primarily at the professional public and its appearance does not correspond to current trends in the field of digital design.

Czechoslovak fortification (1935-1938), interactive media, digital maps, web design, history, tour guides (persons)

Děkuji všem lidem, kteří se jakýmkoli způsobem na této práci podíleli. Především bych chtěl poděkovat panu MgA. Václavu Skácelovi za vedení diplomové práce, mnoho užitečných rad a poznatků v průběhu celé tvorby. Nesmím zapomenout také na pomoc a odbornost svého oponenta Petra Kozlíka MSc., který byl velmi nápomocen.

Prohlašuji, že odevzdaná verze diplomové práce a verze elektronická nahraná do IS/STAG jsou totožné.

## **OBSAH**

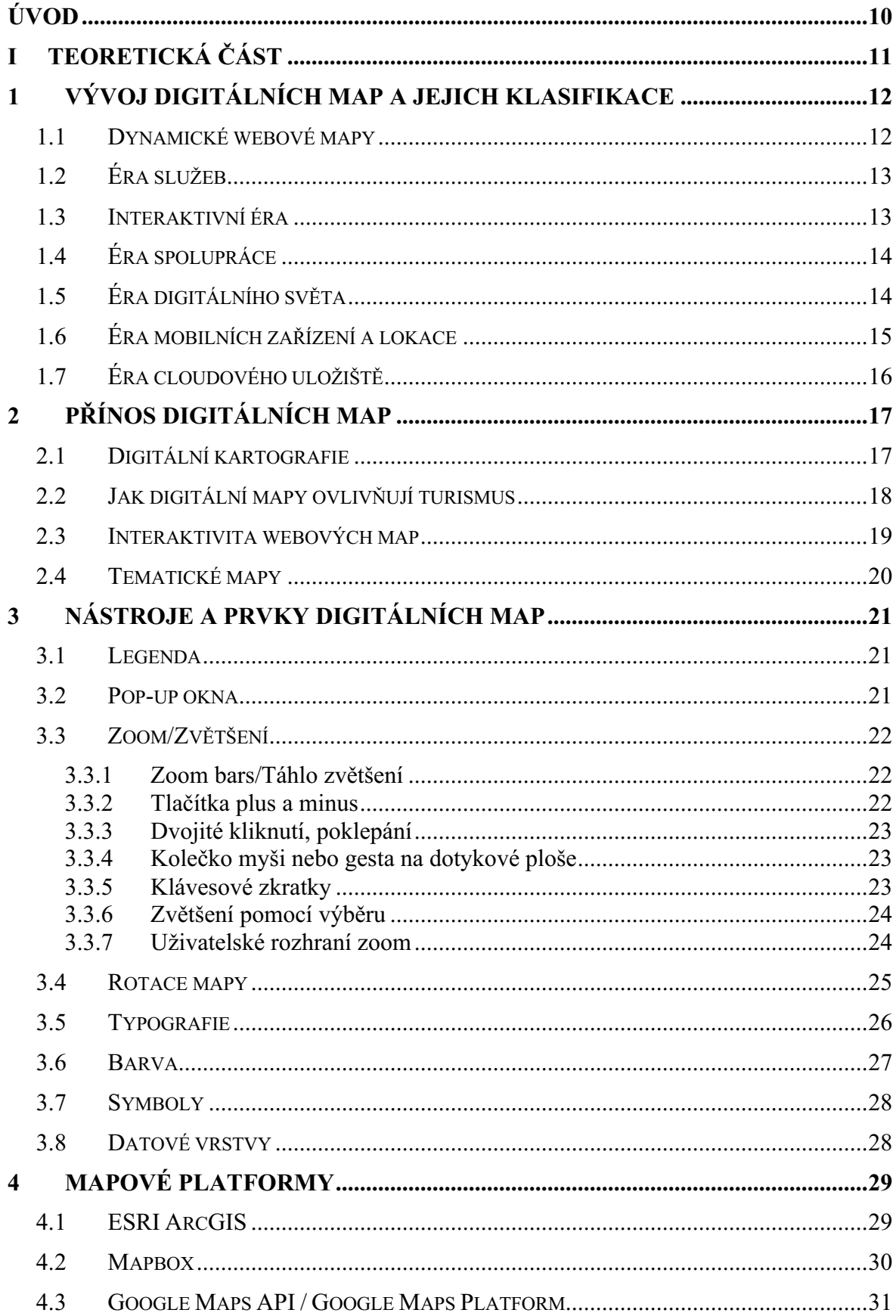

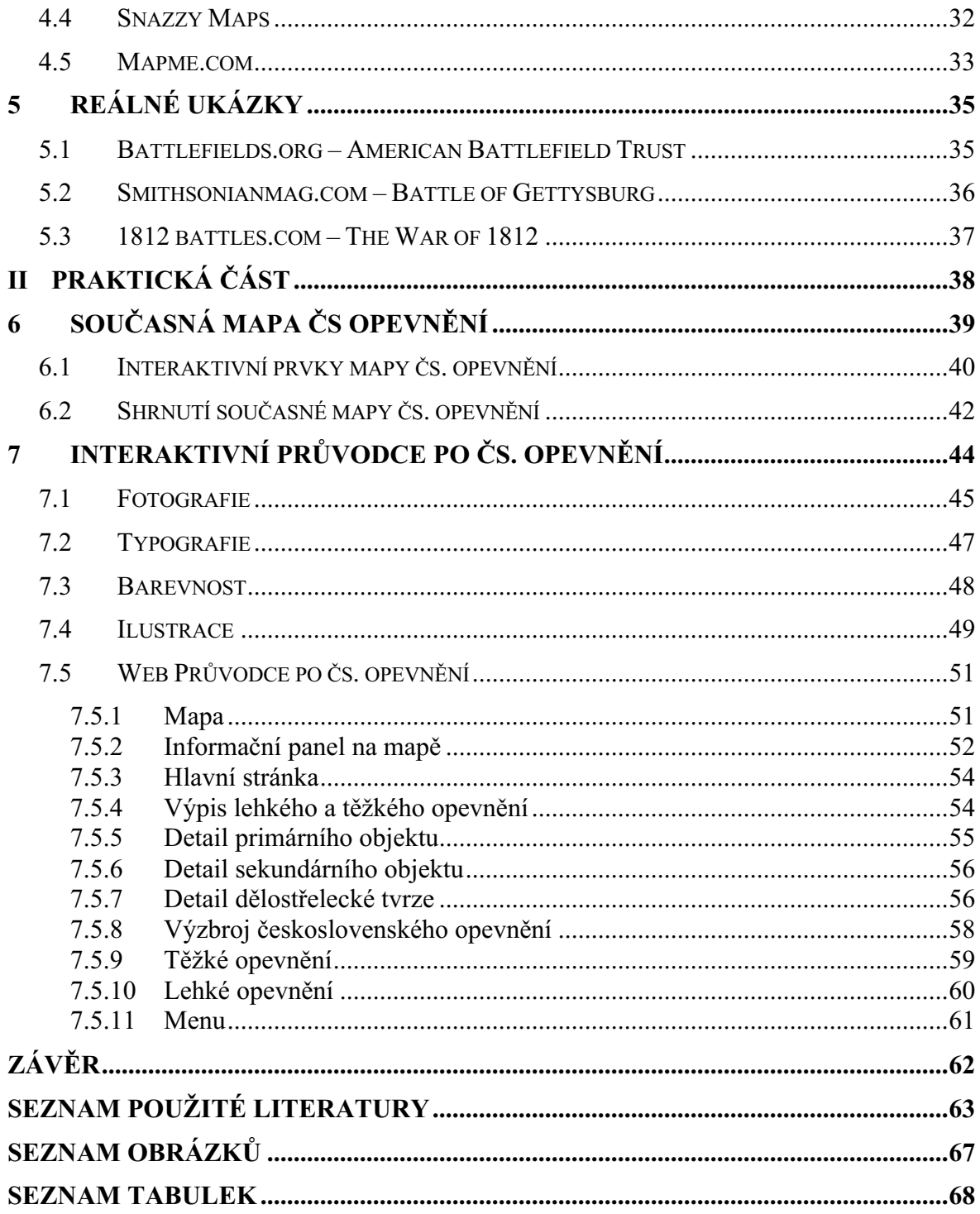

## **ÚVOD**

Téma průvodce po československém opevnění jsem si vybral především z důvodu svého osobního zájmu o historii druhé světové války. Ta se u mě projevila už v útlém věku, kdy jsem s oblibou poslouchal starší členy naší rodiny, jak na toto téma společně vedou debaty a čtou velké množství knih, které popisují válečné období. Vliv na zájem téma druhé světové války a opevňování má určitě také to, že jsem vyrůstal a stále žiji v blízkosti území sudet, které jsou protkané objekty čs. opevnění. Tyto mohutné stavby denně potkává velké množství lidí, ale není moc možností, jak se o nich dozvědět více informací. Z toho důvodu jim kolemjdoucí nevěnují takovou pozornost, jakou by si zasloužily a mezitím se kusy železobetonu pomalu ztrácí v krajině.

Přesto se mezi námi najdou lidé, co s tím chtějí něco udělat. Jedná se především o muzea nebo spolky fanoušků československého opevnění a druhé světové války. Tyto stránky a instituce se však zaměřují spíše na odbornou společnost a nárazové návštěvy turistů. Není zde nic, co by mohlo upoutat a přilákat širší neodbornou veřejnost a možná v ní probudit zájem o toto téma. Proto jsem si vybral toto téma a věřím, že mé řešení alespoň částečně pomůže něco změnit.

Rozhodl jsem se vytvořit webovou stránku, která bude jednoduchou formou předávat historické a takticko-technické informace o československém opevnění širší veřejnosti. Jako nedílnou součást této webové stránky vnímám interaktivní mapu a databázi všech objektů opevnění. Spolu budou tyto dva digitální prvky tvořit interaktivního průvodce po československém opevnění. Samozřejmě nebude veškerá komunikace s veřejností řešena pomocí digitálního média. Plánuji do výstupu zahrnout také sérii tištěných propagačních předmětů ve formě složené mapy. Případně by samotné objekty opevnění mohly být vybavené informativní tabulí s mapou a QR kódem který by ukrýval odkaz na digitální verzi průvodce.

#### TEORETICKÁ ČÁST I.

## **1 VÝVOJ DIGITÁLNÍCH MAP A JEJICH KLASIFIKACE**

O vývoji a novinkách ve webovém designu nebo aplikacích slyšíme poměrně často. Každý den přibývají nové články o tom, jaké rozložení je to správné, nebo jaká barva či písmo je právě populární. O vývoji webových map ale moc neslyšíme. Přitom v průběhu posledních let se jejich vývoj posunul velmi kupředu. (Joachimowicz, 2016)

Historicky můžeme webové mapy rozdělit do několika ér podle jejich vývoje a funkcí. První éru webových map můžeme označit jako statickou. Tyto mapy se vztahují k počátku samotného webu 1.0 v 90. letech, kdy se objevily první HTML obrázky. Tato éra je ekvivalentem Pleweho první generaci webových map. Web 1.0 je definován a zaměřen pouze na čtení a získávání informací z tehdejšího datového uložiště webových stránek. Tato éra byla založena na základních technologiích http a HTML implementovaných k šíření online propojených informací podle vize Tima Bernerse Leeho. (Veenendaal, 2016)

Původně byla použita architektura klient-server, kde klientem byl prohlížeč v počítači, přes který uživatel interagoval s datovým uložištěm. Na základě těchto interakcí server poskytoval uživateli data. Základní architektura byla následně rozšířena o rozhraní Common Gateway Interface (CGI), aby se usnadnil vstup na straně klienta a schopnost zpracování na straně datového serveru. Díky tomu mají uživatele k dispozici jednoduché volby pro výběr parametrů a filtrování obsahu týkající se obsahu a rozložení mapy. Krom načtení mapy z datového serveru se přidává funkce pro uložení mapy. Možnost uložit a následně sdílet mapy s více uživateli najednou je nad rámec papírové mapy. (Peterson, 1999)

Xerox v roce 1993 zpřístupnil na svém mapovém serveru Xerox PARC mapy vložené do souborů HTML, ve kterých byly hypertextové odkazy předdefinovaných parametrů mapy. Díky tomu na těchto mapách fungovaly funkce, na které jsme zvyklí jako přiblížení, změna zobrazení nebo zobrazení datových vrstev. V této mapě fungovalo také základní vyhledávání v databázi podle přednastavených souřadnic. Tyto základní technologie znamenaly začátek dalšího vývoje webového mapování. (Veenendaal, 2016)

## **1.1 Dynamické webové mapy**

V okamžiku, kdy si uživatelé začali mezi sebou mapy více sdílet začali tvůrci jednotlivých webových map přemýšlet nad možností, jak mapu upravit nebo přizpůsobit pro různé uživatele. Začíná se používat krom HTML a rozhraní Common Gateway taky Java a pluginy Active X. To umožnilo uživatelům načítat mapy, které jsou vytvořené mapovým serverem

podle preferencí uživatele. Uživatelé mohou navíc s mapou interagovat, mohou ji ovládat a přizpůsobovat tak část mapy kterou si zrovna prohlížejí. (Veenendaal, 2016)

Tento postup otevřel cestu pro interaktivní online atlasy a počátky funkčnosti GIS (Geographic information systém). První webový atlas na světě byl atlas Kanady publikovaný v roce 1994 a umožňoval uživatelům si vybrat a zobrazit jen ty datové vrstvy, které chtěli. V roce 1995 publikoval United States Geological Survey na webu geoprostorová data a satelitní snímky, které si uživatelé mohli prohlížet. Snímky mohli také vyhledávat pomocí klíčových slov v databázi. Tato éra dynamické webové mapy otevřela cestu přidání dalších interakcí. (Veenendaal, 2017)

## **1.2 Éra služeb**

Vývoj a generování velkého množství map datovými servery, které si uživatelé mohli prohlížet online přinesla potřebu standardizace rozhraní těmto mapovým serverům. Účelem bylo poskytovat informace nejenom samotným uživatelům, ale také dalším software programům, které mohou data dále spotřebovávat a vytvářet nová. Řešením bylo API (Aplication Programming Interface), které poskytuje architekturu software-to-software nad ráme rozhraní omezené pouze na uživatele. (Veenendaal, 2016) Povolení přístupu externím aplikacím využívat data z mapových serverů podnítilo vznik Google Maps, Microsoft Bing Maps a ArcGis. V roce 1996 vydala společnost MapQuest webovou mapovací službu pro porovnávání adres a situaci provozu pro plánování trasy. (Svennerberg, 2010)

### **1.3 Interaktivní éra**

Omezením raných dynamických map bylo především čekání na odpověď serveru. Technologickým zlepšením interakce mezi uživatelem a samotnou mapou bylo současné poskytnutí interakce uživatel-klient (prohlížeč) a klient-server. Proto vzniká technologie AJAX (Asynchronous JavaScript and XML), která umožňuje klientovi současně komunikovat se serverem a uživatelem. Díky tomu se mapa načítá po jednotlivých dlaždicích postupně a ne najednou. Uživatel tak může sledovat postupné vykreslení mapy a s již načtenými dlaždicemi může pracovat. Jako první tuto technologii využíval Google. (Veenendaal, 2016)

## **1.4 Éra spolupráce**

Rostoucí zaměření na uživatelské prostředí vyplývající z éry interaktivního mapování vydláždilo cestu této nové éře. Pomohl tomu také Web 2.0, který otevřel cestu podílet se na vytváření dat a vyhledávání více uživatelům. Web už není jen o čtení a prohlížení obsahu, ale také o jeho vytváření samotnými uživateli. V předchozích několika letech byly uvedeny do praxe velké platformy pro spolupráci ve vytváření webových interaktivních map jako například Google Map Maker. Geoprostorová data jsou redistribuována pod licencí ODbL (Open Data Commons Open Database License). Tato data mohou uživatelé libovolně sdílet, vytvářet a upravovat jejich databázi za podmínky, že zůstávají stále Open source. (Sack, 2015)

Dalším příkladem platformy, na které mohou uživatelé společně pracovat a vytvářet mapy je Wikimapia spuštěná v roce 2006. Jejím cílem bylo vytvořit participativní mapu, do které by se mohli zapojit uživatelé z různých zemí a popsat tak celý Svět. V některých zemích však docházelo k problémům s jurisdikcí. (Cammack, 2007)

Příchodem této éry vznikají nové pojmy jako je Crowdsourcing a Volunteered Geographic Information (VGI). VGI se integrovalo do mnoha desktopových a mobilních aplikací, takže uživatelé už nejsou pouze konzumenti geoprostorových dat, ale také jejich producenti a přispívají tak ke sdílené znalosti našeho světa. (Veenendaal, 2016)

## **1.5 Éra digitálního světa**

Tato éra je pravděpodobně jednou z nejdůležitějších a nejvýznamnějších. Éra mapování digitálního světa (někdy bývá označována také jako virtuální svět, nebo virtuálně země) otevřela možnosti a ukázala sílu webových map globální komunitě. Nástup těchto interaktivních digitálních map, které využívají vznikající technologie k vytvoření prostředí, ve kterém poskytnou uživateli pohlcujíc zážitek nejen ve 2D, ale také ve 3D (později označeno spíše jako 2,5D) prostředí. Někdy je toto prostředí označováno jako digitální globus. (Qvortrup, 2001)

Vzniká Google Earth, Microsoft Virtual Earth, NASA World Wind a řada dalších platforem virtuálních globusů, co vystavili digitální snímky Země a mapy běžnému uživateli. Rozhraní digitálního světa, realistické snímky Země a veřejná geoprostorová data přivedla svět na obrazovku počítače a mobilního zařízení. Prostřednictvím webových prohlížečů, jak tomu dosud nebyla žádná jiná mapovací aplikace. Příchod těchto prvních veřejných webových služeb s globálním pokrytím digitálních snímků otevřel geoprostorový svět mapování pro veřejnou komunitu po celém světě prostřednictvím internetu. Schopnost generovat mapy se rozšířila i mimo malou skupinu webových vývojářů a odborníků na mapování. Uživatelská základna se náhle exponenciálně rozšířila ze specializované komunity na globální komunitu. Tedy v podstatě každého, kdo má připojení k internetu. (Veenendaal, 2017)

Vědecké přínosy v používání virtuálních globusů je především vizualizace získaných dat, které tak mohou lépe ilustrovat výsledek výzkumu. Tyto nástroje využívá také mnoho neziskových a veřejných organizací, kde se staly nástrojem pro mobilizaci občanů, ochranu životního prostředí nebo reakcí na mimořádné události případně katastrofy. Rostoucí počet takto vytvořených virtuálních prostředí nutí vývoj postupovat rychleji kupředu. NASA World Wind, Google Maps nebo Cesium WebGL pracují na svých aplikacích a řešeních, aby co nejlépe naplnily představy uživatele. Tento závod ve vývoji stanovil základní standardy pro virtuální mapování. (Svennerberg, 2010)

Jednoduché trojrozměrné znázornění softwarovým modelem se posunulo do nové úrovně, kdy je srovnatelné s virtuální realitou. Jako příklad si můžeme uvést Google Earth VR na platformě Google Earth, který zprostředkovává uživatelům naprosto nový a jiný zážitek. Dalším příkladem je platforma pro sdílení a zobrazení uživateli generovaného obsahu od NASA World Wind. Platforma s názvem Policrowd vizualizuje body zájmu (POI-Points Of Interest) spolu s multimediálními soubory, které shromažďují a přispívají samotní uživatelé prostřednictvím aplikací. (Veenendaal, 2017)

## **1.6 Éra mobilních zařízení a lokace**

S příchodem mobilních zařízení se uživatelům otevřely nové možnosti přístupu a interakce s online mapami bez ohledu na jejich polohu a čas. Nejen přístup k samotný mapám, ale zejména přístup k současné zeměpisné poloze zařízení se stal zásadním pro rychlý rozvoj služeb založených právě na poloze. Použití technik triangulace antény mobilních telefonů s podporou GPS (Global Positioning System) umožnilo identifikaci polohy uživatelů prostřednictvím jejich zařízení. Vývojáři aplikací tuto funkci začínají implementovat do svých aplikací nebo vytvářejí nové, které jsou na této funkci postavené. Přístup k poloze uživatele v reálném čase připravil cestu pro vývoj široké škály aplikací, včetně rozvoje marketingu služeb. Vznikají první hry, které využívají současnou polohu hráče. (Muehlenhaus, 2014)

Mezi aplikace využívající LBS (Location Based Services) patří pohotovostní služby, marketing, navigace, monitorování provozu a počasí, sport, sledování lidí atd… Uživatelé mohou nejen získávat informace týkající se jejich geografického umístění, ale mohou se také podílet na přispívání polohových informací v rámci reálného času prostřednictvím aplikace. (Veenendaal, 2017)

GPS v telefonu nebo vozidle prostřednictvím aplikace pro navigaci transformovaly odvětví poskytování informací o dopravě. Na základě těchto dat zůstávají mapy aktuální a dokáží se přizpůsobit aktuálním podmínkám případně reagovat a nabídnout objížďku, která zrychlí nebo zkrátí cestu z bodu A do bodu B. Aplikace, zaměřené na sport nebo zdraví uživatele sledují každodenní pohyby na sportovní aktivity, jako je chůze běh a jízda na kole (například Strava, RunKeeper, Nike Run Club). Spolu se snímáním současné polohy uživatele aplikace vyžívají zapojení virtuální reality. Ta kombinuje skutečnou a virtuální realitu, která je viditelná pouze přes fotoaparát zařízení. Uživateli se pak na displeji zobrazí přidané datové vrstvy a informace. Mezi takové aplikace patří pozorování letadel v reálném čase nebo hvězdné oblohy. V červenci roku 2016 byla vydaná hra Pokemon Go, která silně využívá rozšířenou realitu. Hra pobízí hráče, aby hledali a interagovali s objekty ze světa Pokemon, ty jsou zobrazené pomocí přidané virtuální vrstvy, která je viditelná přes fotoaparát zařízení. (Muehlenhaus, 2014)

Používání polohových údajů zatraktivnilo obyčejný pohyb pomocí gamifikace.

## **1.7 Éra cloudového uložiště**

Období cloudového webového mapování se zaměřuje na dostupnost a škálování rostoucího množství informací a dat. Cloudové řešení je uložiště softwaru, služby a infrastruktury, které je na webu a dá se poskytovat jako služba. To poskytuje vysokou míru spolehlivosti a stability pro data a aplikace uživatele. Mezi příklady cloudového uložiště patří například ESRI ArcGIS, GIS Cloud nebo Google Cloud. (Maguire, 2016) Celkově podporuje cloudové řešení progresivní rozšiřování digitálních technologií nejen v odvětví mapování a zpracovávání geoprostorových dat. (Veenendaal, 2016)

## **2 PŘÍNOS DIGITÁLNÍCH MAP**

Webové mapy představují jednoduchý a efektivní způsob rychlého porozumění a komunikace. Při pohledu na tabulku uživatel vidí pouze řádky a sloupce dat. Když jsou však stejná data uvedena na mapě, uživatel má možnost vidět informace a data v určitém kontextu. Díky základním znalostem zeměpisu a geografie dokáže data vizualizovaná prostřednictvím mapy chápat mnohem rychleji než klasický zápis v tabulce. V současné době jsme ve fázi, kdy můžeme velmi snadno zobrazovat 3D snímky a informace prostřednictvím webové stránky. 3D vizualizace na webových stránkách jsou všudypřítomné a jedním z nejběžnějších projevů. Geoprostorový průmysl se rychle vyvíjí, protože možnosti digitálního propojení a spolupráce postupují exponenciálně vpřed. Rychlý a snadný přístup k informacím, datům a jejich uvedením do kontextu se stává samozřejmostí. (Cammack, 2007)

S polohou se začalo pracovat a nakládat spíše jako se službou nebo komoditou. Doby, kdy bylo používání GIS omezeno pouze pro vládní infrastrukturu a telekomunikační odvětví jsou již dávno za námi. Uvolněním tohoto omezení o využívání geografických dat otevřelo novým firmám nebo startupům nové možnosti v podnikání nebo jim umožnilo využít získaná data ve svůj prospěch. Také se dramaticky vyvinuly základní funkce GIS, díky kterým dokáže mnohonásobně více než v začátcích. Přišla nová éra, kdy je GIS využíváno především poskytovateli služeb. (Harvard University, 2021)

Možnosti přístupu k obrovskému množství dat a informací, která nám poskytují přehled o prostředí a lidském chování, změnila způsob fungování všech organizací. Tato data se samozřejmě získávají od uživatelů pomocí zařízení v reálném čase. Celý svět je v současné době digitálně propojen, lidé jsou propojeni navzájem mezi sebou nebo mezi podniky. Využití této rozsáhlé sítě zařízení a senzorů je možná nejnovějším trendem a prioritou číslo jedna pro organizace, které se chtějí posouvat vpřed. (Cammack, 2007)

## **2.1 Digitální kartografie**

Expanse webových technologií v posledních deseti letech otevřela velké množství možností, jak prezentovat kterékoliv data online. Jedním z nejrychleji se rozvíjejícím způsobem, jak data sdílej je právě webová mapa. Webová mapa slouží jako nástroj pro zobrazení geografických informací pomocí webové stránky, kterou můžeme použít pro vyprávění příběhu nebo pro zodpovězení otázek uživatele. Dříve pro zobrazování geografických dat a informací bylo zapotřebí vlastnit speciální software, který byl nainstalovaný v počítači,

nedal se snadno sdílet s ostatními uživateli a vyžadoval velkou výpočetní kapacitu zařízení. S příchodem webových map tyto problémy odpadají. Geografické data mohou být sdíleny, vizualizovány a upravovány přímo v internetovém prohlížeči. Avšak největší výhodou je jejich dostupnost. Webová mapa stejně jako kterákoliv jiná webová stránka je komukoliv na dosah z kteréhokoliv zařízení, které má internetový prohlížeč a je připojené k internetu. (Oreilly.com, 2021)

Jednou z předostí webových map je, že jsou interaktivní. Tento termín naznačuje, že uživatel může s mapou interagovat pomocí dotykové obrazovky nebo počítačové klávesnice a myši. K vyvolání interakce s mapou slouží široká paleta nástrojů. (Cammack, 2007) Může se jednat o všeobecně známé nástroje jako je Zoom (přiblížení, změna měřítka mapy), posouvání se na mapě, nebo využívání bodů na mapě, které skrývají hypertextový odkaz pro zobrazení většího množství informací. (Cockburn, 2004)

Webové mapy jsou užitečné pro mnoho účelů v různých odvětvích. Může se jednat o vizualizaci dat v žurnalistice, počasí, statutární orgán a další místa, kde je potřeba zobrazit prostorová data v reálném čase a vztahu k určité poloze. Data a informace jsou na webové mapě zobrazovány pomocí datových vrstev ve kterých je organizovaný geografický obsah. Tyto datové vrstvy jsou umístěné na takzvané base map neboli referenční základní mapě. Dále jsou k základní mapě přidány nástroje, se kterými můžeme pracovat napříč datovými vrstvami. (Ling, 2018)

## **2.2 Jak digitální mapy ovlivňují turismus**

I přes to, že při cestování číhají stále nějaké nástrahy digitální mapy se za posledních 10 let postarali o změnu toho, jak lidé cestují. Přenosné zařízení, které máme neustále u sebe nám umožňují šetřit náš čas, najít tu nejlepší nabídku a vyhnout se všelijakým pastem na turisty nebo nečekaným komplikacím na naší cestě. Nyní si cestování bez digitálních map nedokážeme ani představit. A to ani nezáleží na tom, jestli cestujeme pěšky, letadlem, autem, vlakem nebo lodí. Pokud při cestování právě nepoužíváme přímo aplikaci mapy, tak je dost možné, že používáme aplikace jako Uber, Airbnb, WhatsApp nebo další podobné, které jsou na API mapách postavené. (Joachimowicz, 2016), (Svennerberg, 2010)

Příchodem digitální doby a doby webových map odzvonilo časům, kdy cestování za hranice znamenalo stres, obrovské plánování, papírové mapy, domluvený průvodce a těžký analogový fotoaparát s hromadou filmů. Zůstává snad pouze ten analogový fotoaparát, který

se stává spíše módním doplňkem a jistým znakem projevu. S papírovou mapou se u mileniálů můžeme setkat snad už jen jako s výstřižky nalepených v deníku.

Přes všechnu digitální technologii by však turisté měli zůstat obezřetní a připravení. Může nastat chvíle, kdy dojde baterie nebo nebude nikde internetový signál.

## **2.3 Interaktivita webových map**

Největší rozdíl mezi tištěnou a digitální mapou je, že mapa už není navrhována a vytvářena pro čtenáře/lidi co mapu prohlíží, ale pro uživatele. Už se mapy nenavrhují, aby fungovaly v jednom jediném měřítku a k jedné funkci. Nyní navrhuje mapy tak aby s ní mohli uživatelé interagovat a aby byla mapa responzivní pro potřeby uživatele. (Sack, 2015)

Nástroje pro interakci s mapou se liší podle typu zařízení. U stolního počítače je nástrojem primárně počítačová myš a při přenosném dotykovém zařízení jako je telefon nebo tablet interagujeme pomocí gest na dotykové obrazovce. Interakce mezi mapou a uživatelem spočívá v používání nástrojů na mapě, jako je například zoom, tlačítka pro oddálení a přiblížení, umístění špendlíků, vytváření trasy nebo zobrazování a skrývání určitých datových vrstev mapy. (Ward, 2010) Krom těchto nástrojů, které jsou součástí uživatelského rozhraní mapy, může uživatel interagovat s body, které jsou umístěné na mapě. Tyto body často odkazují na doplňující informaci k určitému místu. Může se jednat o komerční podnik jako je obchod nebo restaurace, při interakci se obvykle zobrazí popup okno, které uživateli nabídne informace například o otevírací době, dostupnosti nebo komentářů ostatních uživatelů. Tato funkce propůjčuje webové mapě vlastnosti, o kterých se mapě tištěné snad ani nesnilo. (Kerski, 2021)

Samozřejmě že jednotlivé prvky webových map podléhají vývoji. Například lišta zoomu, která při začátcích webových map byla naprosto klíčovým prvkem a před 30 lety ani neexistovala najednou zmizela. Jediné, co po ní zůstalo jsou vedle sebe umístěné dvě tlačítka plus a minus, ale její funkci především zastoupila funkce gest a kolečka počítačové myši, díky které můžeme intuitivně měnit měřítko zobrazení mapy podle svého uvážení nebo co nám mapa dovolí. Interaktivita nám umožňuje se na mapě pohybovat a s mapou pracovat. Vyhledávat informace, otáčet ji a přibližovat. Různá interaktivita map se liší vzhledem k zařízení a funkci a tématu mapy. (Kerski, 2021)

### **2.4 Tematické mapy**

Od 19. století se začaly navrhovat a používat tematické mapy především k zaznamenání a vymezení vlastnictví nemovitostí, státního území a městského uspořádání. Mapy tak odkazovaly na jedno určité téma, ke kterému odkazovaly. Samotný pojem/praxe tematických map ještě neexistoval. Ačkoliv již v 16. století vědci vytvářeli tematické mapy přílivu, směru větru a nadmořské výšky. Nehledě na to, pro tvorby dalších tematických dat chyběly klíčové údaje a data na základě kterých by se tematické mapy daly vytvářet. (Yamahira, 1985)

S příchodem moderní špionáže a potřebě mapovat demografické údaje, údaje o populaci a pohybu lidí bylo sledování velice obtížným procesem a data se sháněla těžko. Teprve s příchodem moderních technologií, konkrétně s příchodem mobilních telefonů a povinným sčítáním obyvatel, statistikami ekonomiky a obchodu začalo být dostatek zajímavých dat pro vizualizace. Tímto začíná moderní tematické mapování. Odborníci ve Francii začínají experimentovat s různými přístupy, jak data na mapě vizualizovat. Přichází s metodou teček, tokového znázornění nebo proporčních symbolů které se mění v závislosti na hodnotě. (Cammack, 2007)

Všem velmi rychle došlo, k jakému si uvědomění, jak jsou tyto kartografické vizualizace pro pochopení podstaty užitečné ve srovnání s tabulkou plnou čísel. Mapy lze použít pro prozkoumání prostorových dat vztahující se k určitému místu jako celek. (Silva, 1998)

Původní tematické mapy v 19. století vytvářeli speciálně vyškolení architekti, inženýři a designéři v mapovém designu. Akademická kartografie jako samostatný studijní obor vznikl až později. Velmi užitečná se ukázala mapa od Johna Snowa, která mapovala onemocnění cholery v Londýně a pomohla určit příčinu vzniku. Své opodstatněné využití tematická kartografie našla také za války, kdy sloužila nejen jako užitečný nástroj pro objektivní vizualizaci, ale také jako nástroj pro šíření propagandy. (Rubalcava, 2017)

Hlavním cílem tematických map a vizualizace dat je přesvědčivě sdělovat informace o tématu nebo tématech. Tyto informace by měly opticky vyčnívat ze základní vrstvy mapy na které jsou zobrazené. Také by měla být zdůrazněna interaktivní grafika, ale ne na úkor zastínění vizualizovaných dat. (Silva, 1998)

## **3 NÁSTROJE A PRVKY DIGITÁLNÍCH MAP**

Pro zobrazení informací na digitální mapě slouží široká paleta nástrojů. Některé z nich vycházejí nebo se inspirují klasickou papírovou mapou, jiné byly vyvinuty přímo pro práci s digitální mapou.

## **3.1 Legenda**

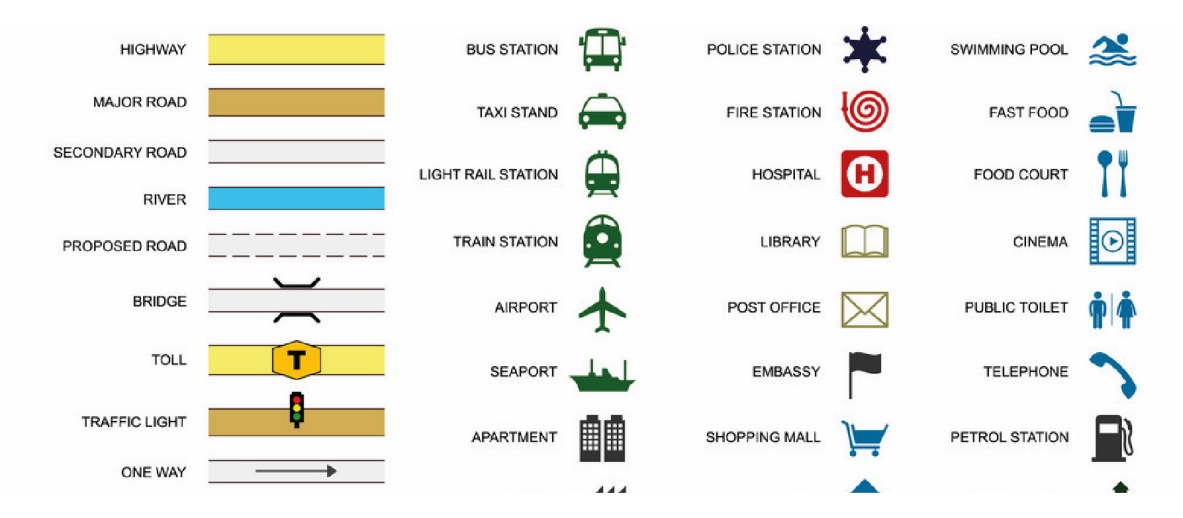

Obrázek 1 Legenda mapy

Legenda mapy je prvek, který známe z tradičních tištěných map. Můžeme ji označit jako překladač symbolů, které kartograf na mapu umístil. Tato legenda se většinou nachází na nepotištěném okraji listu mapy a jsme na něj odkázáni v případě, když něčemu nerozumíme. U současných digitálních map tuto legendu nahrazuje kontextové vyskakovací okno.

Namísto odkázání uživatele mapy na okraj listu, stačí aby najel kurzorem myši nad nebo kliknul na samotný bod umístěný na mapě, aby se dozvěděl více informací a získal tak odpověď na svou otázku. Tím je dosaženo stejného nebo lepšího výsledku a oči uživatele podléhají menší námaze. (Kerski, 2021)

## **3.2 Pop-up okna**

Webové mapy jsou okna do světa ohromného množství dat a informací. O to více je kladen důraz na jasnost a čistotu sdělení těchto informací uživateli. Proto většinu těchto informací je potřeba skrýt a nabídnout je uživateli až v okamžiku, kdy si je sám v kontextu vytáhne. Zástupcem kontextu může být bod umístěný na mapě. Po stisknutí tohoto bodu se uživateli zobrazí pop-up okno s obsahem informací. Ty mohou být ve formě textu, obrázku nebo odkazu. (Sack, 2015)

## **3.3 Zoom/Zvětšení**

Změna měřítka mapy, která se nám zobrazuje na monitoru. Nástroj, který je snad asi nejoblíbenější a nejpoužívanější funkcí digitálních map. Jako tvůrci digitální mapky bychom však měli být s umožněním použití tohoto nástroje opatrní. Závisí na typu mapy a záměrem se kterým mapu tvoříme. Je dobré zoom na mapách povolit, ale limitovat. Tak uživatel nebude ochuzen o sdělení, která by se přílišným zoomem mohly ztratit. (Cockburn, 2004)

Příklad: Pokud chceme vizualizovat informace a data sesbírané na území ČR volíme rozsah zvětšení tak, aby vizualizace proběhla správně. V případě, že chceme použít větší rozsah zvětšení musíme mít dostatečné množství dat, které jsou specifikované (dělitelné) nejen na území ČR nebo kraje, ale také na jednotlivá města nebo městské části. Absence těchto dat způsobí, že se na mapě v takovém měřítku nezobrazí a budou fungovat pouze v menším zvětšení.

#### **3.3.1 Zoom bars/Táhlo zvětšení**

Táhlo zvětšení se po dlouhou dobu drželo jako nejpoužívanější způsob, jak zvětšit nebo zmenšit mapu. Táhla zvětšení mají mnoho podob, ale důvod, proč jsou tak oblíbené, všudy přítomné je že fungují s jakýmkoliv interaktivním nástrojem (myš, klávesnice nebo dotyk). Většina z nich je přirozeně vertikální, což napomáhá myšlence pohledu z větší nebo z menší výšky. Také umístění vertikálního táhla je většinou na levém nebo pravém okraji obrazovky, aby nebránilo zobrazení dat na mapě. Větší invence při designu digitální mapy a změna umístění nebo principu táhla by u uživatelů neobstála. (Cockburn, 2004)

V současné době se používají táhla, které se zobrazí až v okamžiku, když použijeme pro přiblížení kolečko nebo klávesu plus nebo minus. Toto řešení nám poskytne maximální využití plochy a zobrazení táhla pouze pokud je to potřeba.

#### **3.3.2 Tlačítka plus a minus**

Přibližování pomocí tlačítek plus a minus je založené na předem nastavených krocích, definované hodnotě zvětšení. Zvětšování zobrazení mapy není tak plynulé jako u táhla. Interakcí s tlačítkem se zvětšení mění "skoky", tento nežádoucí efekt se dá napravit přidáním animace. Nevýhoda tlačítek plus a minus je ta, že musí být pořád zobrazené na pracovní ploše. Toho si všimneme především u menších zařízení jako je mobilní telefon nebo přenosná navigace. Tlačítka se doporučovalo přidávat k táhlu kdy spolu tvořily jeden

element se kterým mohl uživatel interagovat. Výhoda tohoto řešení je v možnosti úpravy zvětšení dvěma způsoby a jeho jednoduchost. (Cockburn, 2004)

#### **3.3.3 Dvojité kliknutí, poklepání**

Po delší době především s nástupem gest přišla metoda přibližování pomocí dvojitého kliknutí na myši, touchpadu nebo dvojitým poklepáním na dotykové obrazovce v oblasti mapy. Toto řešení velmi usnadňuje procházení map, proto se doporučuje tuto možnost implementovat do svého řešení jako jednu z možností zvětšení zobrazení. Nevýhodou jsou však pouze dvě polohy zvětšení, které uživatel mění. Ve většině případů navržených map toto zvětšení nestačí, a proto by nemělo nikdy být jediným řešením, jak může uživatel měnit zvětšení mapy. (Muehlenhaus, 2014)

#### **3.3.4 Kolečko myši nebo gesta na dotykové ploše**

Tento způsob úpravy zvětšení zobrazované mapy je vcelku plynulý. Interakce uživatele s mapou probíhá skrze kolečko počítačové myši nebo prstů na dotykové obrazovce. Není zapotřebí na plochu mapy umístit žádný další prvek. Přibližovaná oblast se vždy upravuje podle toho, na co se uživatel kouká. Jako takový bod může být chápán střed obrazovky nebo místo výskytu kurzoru. Bez tohoto řešení se asi v současné době nedokážeme obejít. Jedná se o nejvíce rozšířené řešení. Často však bývá doplněné o táhlo nebo tlačítka plus, minus. V případě táhla se zobrazuje až při interakci. (Harvard University, 2021)

#### **3.3.5 Klávesové zkratky**

Klávesové zkratky pro zvětšení mapy lze vždy snadno zahrnout do řešení (vyžadují pouze minimální skriptování) a mohou výrazně vylepšit mapu pro uživatele klasického konvenčního počítače s klávesnicí. Stejně jako se můžeme po mapě posouvat pomocí šipek na klávesnici tak můžeme použít klávesu plus nebo minus pro změnu zvětšení mapy. Klávesy zastupují tlačítka plus a minus přímo na mapě a plní stejnou funkci. Pomocí nich "skákavě" měníme zobrazení naší mapy. Toto řešení je použitelné pouze pro zařízení s klasickou klávesnicí. Výhodou tohoto řešení je, že uživatel nemusí v grafickém rozhraní hledat nástroj pro přiblížení, a tak věnuje maximální pozornost sdělení na mapě. (Cockburn, 2004)

#### **3.3.6 Zvětšení pomocí výběru**

Poslední řešení je poměrně zastaralým způsobem zvětšování pomocí nástroje pro kreslení obdélníku. Tento nástroj se především využívá u klasického počítače s myší. Nástroj je obvykle reprezentován ikonou, na kterou uživatel musí nejprve kliknout. Následně pomocí tohoto nástroje na mapě nakreslí obdélník o velikosti oblasti, kterou chce zobrazit a ta se mu v přesném měřítku zobrazí tak jak si vybral. Tento nástroj umožňuje přejít přímo k zobrazení které chci. Přeskočit mezikroky které by vedly ke kýženému zobrazení. Značně urychlí proces orientace. Pro zvětšení tohoto typu může být pomalejší internetové připojení. Je potřeba najednou přepočítat velké množství dat v daném měřítku. Krom výhody v přímém zobrazení a moci ovládat zobrazení je zde spoustu nevýhod, které zapříčinily zánik této možnosti. (Cockburn, 2004)

#### **3.3.7 Uživatelské rozhraní zoom**

Nikde není striktně řečeno, jaký typ zoomu by se měl v mapové aplikaci používat. Vždy bychom měli brát v potaz několik věcí, než se rozhodneme, jakou z metod ve svém návrhu použijeme. První z nich je: Je opravdu přiblížení v mém návrhu nutné? Pokud není, tak přidáním zoomu bychom mohli sabotovat vizualizaci dat, informací, které chceme uživateli pomocí mapy předat. Druhá otázka je, na kterém zařízení bude mapa zobrazovaná, to nám omezí také možnost ovládání nástroje pro změnu měřítka. Budeme se zaměřovat pouze na zobrazení na počítači, na přenosném zařízení nebo obou? V dnešní době bychom měli počítat s poslední variantou, že si naši mapu budou uživatelé prohlížet na stolním nebo přenosném zařízení. Současnou módou je také implementovat do mapy veškeré přístupy, které jsou možné. Tento přístup ale není vhodný, navigaci na mapě bychom měli nechat nejvíce jednoduchou jen jak je to možné. (Cockburn, 2004)

Jednou z možností, jak vybrat to správné řešení je porovnat si pro a proti jednotlivých přístupů. Mysleme na cíl našeho sdělení a na uživatele. Tak můžeme vybrat pár vhodných kandidátů a porovnat je. Můžeme také jednotlivé prvky zkombinovat a překroutit tak jednotlivé metody. Jak už jsem zmiňoval, tak možnost s táhlem přiblížení se ve většině případech používá spolu s tlačítky plus a mínus a vytváří tak jeden prvek. Současným trendem je také maximálně šetřit plochu zobrazení, a proto se nástroje různě skrývají nebo vůbec nezobrazují. Měli bychom ale myslet na zaběhnuté normy a konvence na které jsou lidé zvyklí a lidé se znají a umí se tak v mapě snáze orientovat. Lidé se velmi neradi učí nové věci z hlediska uživatelského rozhraní, které mnohdy slouží jen pro potřebu designéra nebo tvůrce. (Harvard University, 2021)

| Nástroj, přístup | <b>Benefity</b>                            | Zápory                                                                                                    |
|------------------|--------------------------------------------|----------------------------------------------------------------------------------------------------|
| Standardní       | Jednoduché pro používání                   | Zabírá mnoho místa                                                                                                    |
| táhlo            | Můžeme vidět úroveň přiblížení kde<br>isme | Nepřesné zaměření přiblížení, automaticky na střed obrazovky<br>Nepoužívá se, pokud je možnost přiblížení pomocí gesta nebo myši |
| Tlačítka +/-     | Jednoduché pro používání                   | Nevidíme úroveň přiblížení                                                                                                    |
|                  | Nezabírá moc místa                         | Nepoužívá se, pokud je možnost přiblížení pomocí gesta nebo myši                                                                 |
|                  |                                            | Nepřesné zaměření přiblížení, automaticky na střed obrazovky                                                                     |
| Kolečko myši     | Jednoduché pro používání                   | Nevidíme úroveň přiblížení                                                                                                    |
|                  | Nezabírá prostor na obrazovce              | Můžeme se snadno ztratit pomocí nechtěného nebo rychlého přiblížení                                                              |
|                  | Přesné zobrazení místa                     | a oddálení                                                                                                    |
| Gesta            | Jednoduché pro používání                   | Můžeme se snadno ztratit pomocí nechtěného nebo rychlého přiblížení                                                              |
|                  | Nezabírá žádné místo                       | a oddálení                                                                                                    |
|                  | Částečně přesné při přibližování           | Přesnost zobrazení závisí na velikosti obrazovky a prstů uživatele                                                               |
|                  |                                            | Nevidíme úroveň přiblížení                                                                                                    |
| Klávesy $+/-$    | Jednoduché pro používání                   | Jen málo lidí ví že to funguje                                                                                                   |
|                  | Nezabírá žádné místo                       | Nevidíme úroveň přiblížení                                                                                                    |
|                  |                                            | Můžeme se snadno ztratit pomocí nechtěného nebo rychlého přiblížení<br>a oddálení                                                |

Tabulka 1 Pro a proti různých přístupů změny měřítka mapy

## **3.4 Rotace mapy**

Nástroj pro rotaci mapy můžeme najít v mnoha digitálních mapách. V některých případech použití je rotace naprosto nezbytná, ve většině však vůbec není potřeba. V případě že jakýkoli prvek nebo funkce není pro vaši mapu nutná, tak ji neimplementujte do návrhu. Pokud přeci jen rotaci mapy použijeme musíme brát v potaz především zařízení na kterém se bude mapa zobrazovat, protože ne všechny zařízení umožňují pohodlné otáčení mapy. Máme dva typy rotací mapy: automatické a uživatelem kontrolované. (Peterson, 1999)

Automatická rotace mapy je bez přičinění uživatele. Tento typ můžeme pozorovat především u navigací kdy je mapa centrována v reálném čase podle našeho pohledu. Nutně nevyžaduje zásah do grafického rozhraní.

Druhá možnost tedy uživatelem kontrolovaná rotace mapy je svým způsobem zásahem do grafického rozhraní, protože potřebuje ovládací body, pomocí kterých uživatel může ovládat vertikální nebo horizontální rotaci. Pokud možnost rotace ve svém návrhu uplatníme, měli bychom vždy přidat značku která nám ukazuje kde mapa zrovna ukazuje, jak jsme natočeni (šipka která míří směrem natočení zařízení = náš pohled nebo orientace k severu). Tento ukazatel bývá většinou animovaný a točí se závisle na směru mapy a rotaci mapy. Návrh by měl vždy začínat pohledem, směrem na sever = sever na horním okraji obrazovky zařízení (sever jako hlavní ukazatel směru a orientace). Text by měl být vždy ve správném směru, neměl by podléhat rotaci. (Peterson, 1999)

Mapy by se měly otáčet tak, aby napodobovaly směr, kterým člověk stojí. Při navigaci pomocí mobilního zařízení by se měla mapa otáčet tak aby směr, kterým je člověk obrácen byl nahoře. Sever by měl být vždy při zapnutí, otevření mapy nahoře, ale mapa se pak může otáčet tak aby směřovala směrem, kterým ukazuje. Způsoby, jak se lze s digitální mapou rotovat jsou tři. Na mobilním zařízení se jedná o interakci vyvolanou gesty při dotyku uživatele s obrazovkou zařízení. V případě, že chceme rotovat mapu na počítači máme dvě možnosti. První je rotace pomocí tlačítek pro rotaci, ty se však na většině moderních map již nezobrazují. Druhým způsobem, který je stále funkční je stisknutá klávesa control a pohyb počítačovou myší. (Neumann, 2008)

## **3.5 Typografie**

Na jedné mapě by se neměly používat více jak dva fonty. Ve většině případů by si designér měl však vystačit jen s jedním fontem. Proto bychom měli vybírat z fontů, které mají více řezů, díky kterým docílíme lepší hierarchie textu. Použití fontu na digitální mapě má stejný dopad na uživatele jako u mapy tištěné. Mezi různými informacemi by měl být jistý vizuální kontrast. Toho docílíme pomocí typu písma, velikosti a hierarchie sdělení. Velké město versus malé město = různá velikost písma názvu. (Muehlenhaus, 2014)

#### **Text = jádro mapy.**

Hodně kartografů popisuje písmo, značky/štítky/popisky jako hlavní element v rámci vizuální hierarchie mapy. Text a značení, jeho design a umístění je klíčový element v takzvané "geokomunikaci". Během mnoha let bylo vytvořeno nespočet kartografických standardů týkajících se značení a písma, které by neměly být opomíjeny.

Několik let dozadu se na digitálních mapách používalo pouze bezpatkové písmo. Vyhýbání se fontům, které mají patky v rámci map má dobrý důvod. Jednak různé rozlišení napříč zařízeními. Patkové písmo je daleko méně čitelné na podsvícených displejích než bezpatkové písmo, při menších velikostech a menším rozlišení může nastat problém. Je také indikováno, že patkové písmo opticky maže mezery mezi jednotlivými znaky. A především západní trh, který je na špici ve vývoji nových technologií nahlíží na bezpatkové písmo jako na více profesionální a moderní. V současné době s příchodem vysokého rozlišení displejů na smartphonech se tento rozdíl maže. (Kerski, 2021)

Na velikosti záleží. Pro lepší čitelnost bychom měli volit font který má vyšší střední výšku písma. Do písmen malé abecedy (minusek) se tak dostane více světla a tyto znaky jsou více čitelné. Čitelnosti také napomáhají větší mezi znakové mezery. Jako poslední – konzistentní tloušťka písma (duktu) dělá písmo použité ve webových mapách více čitelné. Konzistentní tloušťka linie a jednoduché křivky napomáhají fontu k jasnému čtení. Písmo použité na mapě by nemělo být méně než 6 bodů.

Pravidla jsou mnohdy k tomu, aby se porušovala. Účel a estetika mapy by měly řídit směr stylu fontu a štítků. Pokud například budeme chtít vytvořit starou mapu týkající se historie, tak bude vhodné abychom použili patkový font, který bude sedět historickému tématu lépe než moderní bezpatkový font. Jen bychom se měli ujistit, že bude dobře čitelný a bude v souladu s tématem který se snažíme znázornit. To je nejdůležitější faktor. Další mýtus je, že by se měli designéři vyvarovat používání pouze verzálek, protože jsou prý v rámci tématu kartografie těžko čitelné. Tento mýtus však vyvrátil v roce 2011 Weinschenk který ve svém výzkumu došel k závěru, že verzálky nejsou pro čtení těžší, ale pouze je čteme pomaleji. Využití verzálek nám může v návrhu pomoct třeba u odlišení a zdůraznění textu. (Harvard University, 2021)

#### **3.6 Barva**

Protože se pohybujeme v digitálním mediu a náš výsledný návrh je zobrazen pomocí monitoru elektronického zařízení, pohybujeme se v barevném režimu RGB. Důležité je myslet na emocionální dopad barev na lidi. Nejenom, že barva může navozovat emoci nebo určitý pocit v člověku. Asociace některých barev u pouhých emocí nekončí, často se vztahují také k rituálům nebo tradicím. Barva má dopad na to, jak určité věci vnímáme a jak si barevnou zprávu/informaci překládáme. Také během několika set let kartografové ustálili určité normy jako, že lesnaté plochy se znázorňují na mapě pomocí zelené barvy, nebo řeky modrou barvou. V některých zemích to ale může být lehce odlišné. (StackExchange, 2021) Měli bychom si také dávat pozor na význam barev napříč různými kulturami. Vezmeme si například barvu bílou, kterou vnímáme v Evropě jako barvu čistoty, oproti tomu v Číně bílá barva vnímána jako barva smutku. Stejně jako u písma, bychom se u barvy měli zamýšlet nad tématem samotné mapy. Měli bychom si dávat pozor na simultánní kontrast barev, který se na mapách může jevit nejasně, a proto je lepší se ho vyvarovat. (Ward, 2010) Také se nedoporučuje použití barev, které jsou v současné době moderní nebo označené jako barva roku, protože při současné rychlosti střídání trendů se může stát, že barevné tónování naší mapy bude po krátké době nemoderní. Neměli bychom se pouštět do přílišných vlastních invencí a pokud je to možné, tak dodržet zaběhnuté tóny a významy barev (zelená les, žlutá dálnice, šedá cesta, modrá řeka). Tyto barvy, které použijeme v základní vrstvě můžeme doplnit o barvu pro zvýraznění. V případě, že používáme již zaběhnuté barvy můžeme upravovat jejich tonalitu, aby se nám podařilo navodit pocit v divákovi jaký chceme. Děti uvítají barvy spíše jasné a bez přílišného míchání, oproti tomu dospělí budou tíhnout spíše k odstínům šedých doplněných o jednoduchý barevný akcent. (Sack, 2015)

### **3.7 Symboly**

Nejdůležitější je jednoduchost symbolů, a to hned z několika důvodů. Jednoduché symboly jsou jasné a neobsahují zbytečné detaily, které by mohly mást uživatele. Jednoduché symboly fungují také při malém zobrazení a v malých velikostech. Jsou snadno rozluštitelné a jasné všem lidem kdekoliv na světe.

Na co bychom si měli dát také při tvorbě symbolů pozor je subjektivní pohled. Symboly by měly být co nejvíce generické, obecné. Pokud navrhujeme symbol pro určitou věc tak ji můžeme vnímat jinak než ostatní lidé. (Peterson, 1999)

## **3.8 Datové vrstvy**

Všechny digitální mapy se skládají z řady datových vrstev, které jsou seřazené v určitém pořadí. Každá vrstva v sobě uchovává geografická data, které se poté na mapě zobrazují jako řeky, cesty, budovy nebo hranice států. Druhů a témat těchto vrstev je obrovské množství. Vrstva by měla vždy obsahovat ta nejaktuálnější data. (Ling, 2018)

## **4 MAPOVÉ PLATFORMY**

Moderní digitální mapy vytváříme pomocí vývojářských platforem. V současné době není ani potřeba umět kódovat. Navrhnout a publikovat základní mapu s množstvím úprav zvládne naprosto každý. Jen musí mít ten správný nástroj pro jejich tvorbu. Tyto platformy mohou být nainstalovány v paměti uživatelova počítače nebo fungují jako online aplikace v internetovém prohlížeči. V obou případech si platforma veškeré mapové vrstvy umí nahrát z virtuálního uložiště poskytovatele platformy. (Shekhar, 2017)

## **4.1 ESRI ArcGIS**

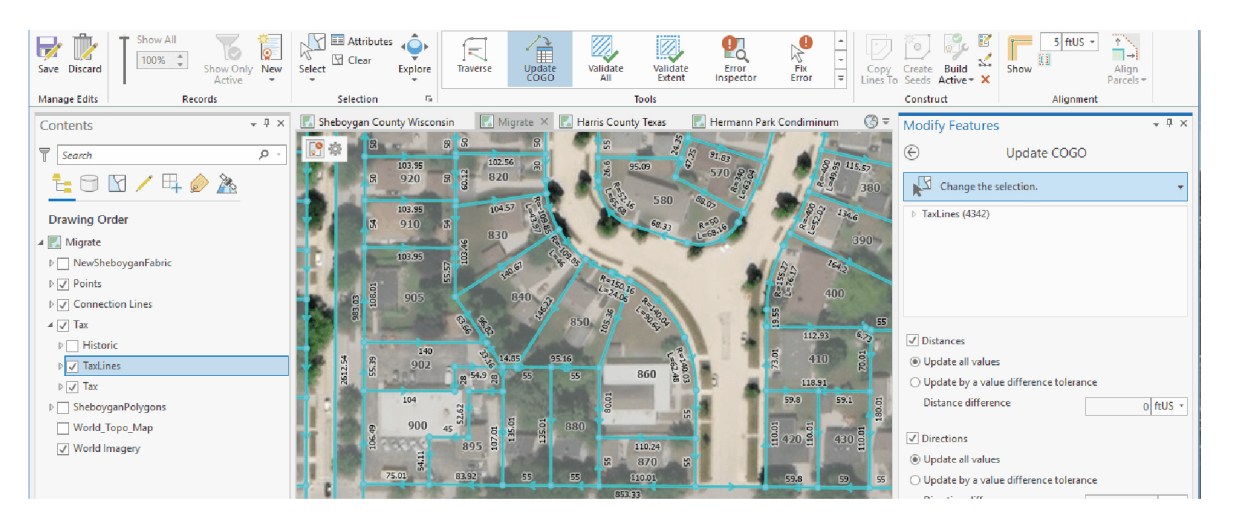

Obrázek 2 UI Programu Esri ArcGIS Pro

ESRI je zkratka zastupující název Enviromental Systems Research Institute pro společnost, která se již několik desítek let zabývá vývojem softwaru a platformy určeného pro práci s geografickými informačními systémy GIS. Pro práci se systémem GIS vyvinula vlastní systém ArcGIS, který obsahuje již hotové nástroje a komponenty, které se dají pomocí kódu dále upravovat. Výsledný produkt následně může fungovat v prostředí webu nebo jako aplikace v přenosných zařízeních. Touto technologii využívají všechny krajské úřady a další významné instituce státní správy v České republice pro vizualizaci prostorových dat. (Esri, 2017)

Software a platformy od společnosti Esri pracují v online webovém prostředí (aplikace ArcGIS Online) nebo formou desktopového softwaru (ArcGIS Pro). Některé funkce pro vytváření webových map nabízí společnost Esri zdarma k využívání. Desktopová verze softwaru ArcGIS Pro, je nová generace softwaru pro vývoj webových map. Aplikace je zpoplatněná a pouze pro operační systém Windows. (Esri, 2020)

Využívání Esri ArcGIS se vyplatí především pro velikost datových knihoven, které může uživatel použít při svém návrhu, ale také pro svou rozšířenost.

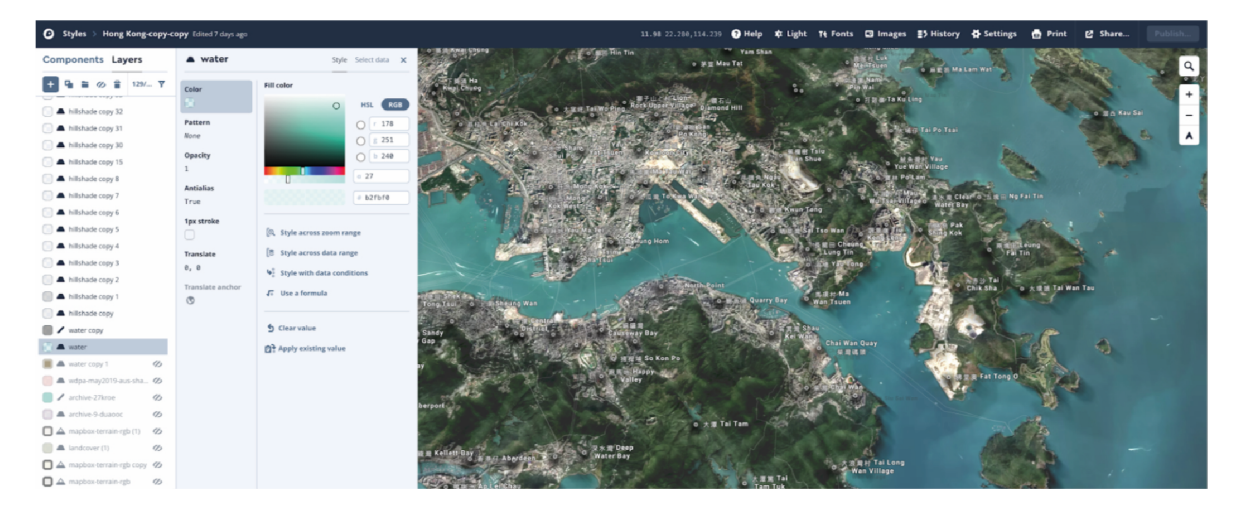

## **4.2 Mapbox**

Obrázek 3 UI online aplikace MapBox

Webová platforma Mapbox ve svých začátcích podporovala mezinárodní rozvojové operace, kdy spolupracovala s partnery a organizacemi jako je například OSN, Světová banka nebo Doktoři bez hranic. Mapovali pozice klinik v Nigérii, záplavy v Pákistánu nebo kácení v Kongu. Jejich služby a mapy byly použity na mnoha místech a situacích po celém světě. Předností Mapbox je především v možnosti distribuovat obrovské množství dat napříč sítěmi s malou šířkou pásma i do zařízení s nízkým výpočetním výkonem. (MapBox, 2021)

Tyto organizace potřebovaly na práci s daty jen ty nejlepší nástroje, někdy pracovali na místech, kde mapa byla naprosto prázdná. Svou nabídku rozšířili nejen o vytváření nástrojů pro práci s daty, ale také o samotné mapování světa. V roce 2013 zpřístupnili svou platformu pro ostatní vývojáře a designéry. V současné době pracují se značkami a společnostmi jako je Facebook, Snapchat, IBM, Microsoft, Strava, Shopify, Snap Inc., Yahoo, CNN, Skyscanner, AllTrails, The New York Times, Pepsico, KFC, Samsung, Land Rover, Booking.com, National Geographic, Suunto, Adobe, nebo Uber. Všichni používají lokalizační platformu Mapbox k řízení svého podnikání. (Linwood, 2020)

Z bootstrapového start-upu se sídlem v garáži ve Washingtonu se rozšířili do celého světa. V současné době jsou mapy Mapboxu vytvářené pomocí živých anonymních údajů ze senzorů, které jsou shromážděné od stovek milionů uživatelů z celého světa. Takto získaná data zpracovává umělá inteligence, jedná se o stovky milionů kilometrů anonymizovaných, agregovaných živých silničních a telemetrických dat – což umožňuje Mapboxu průběžně aktualizovat mapy kdekoliv na světě. Mapbox je cloudová platforma pro vývojáře a designéry. Nemá svou vlastní aplikaci, chová se jako stavební kámen pro sady SDK a API k vybudování současné lokace ve vlastních aplikacích. (MapBox, 2021)

Mapbox Studio je sada aplikací pro navrhování vlastních stylů map a správy dat o poloze. Pomocí Mapbox Studio může uživatel vytvořit mapu podle vlastních představ a specifikací. Do základní mapy může uživatel nahrát své vlastní datové vrstvy nebo si je vytvořit. K dispozici je také bohatá knihovna dat od Mapbox, kterou může při tvorbě uživatel také použít. Krom práce s daty a samotnou mapou může uživatel přidávat vlastní písmo, ikony nebo upravovat základní styly. S Mapbox Studio má uživatel plnou kontrolu nad správou dat a designem. (Linwood, 2020)

## **4.3 Google Maps API / Google Maps Platform**

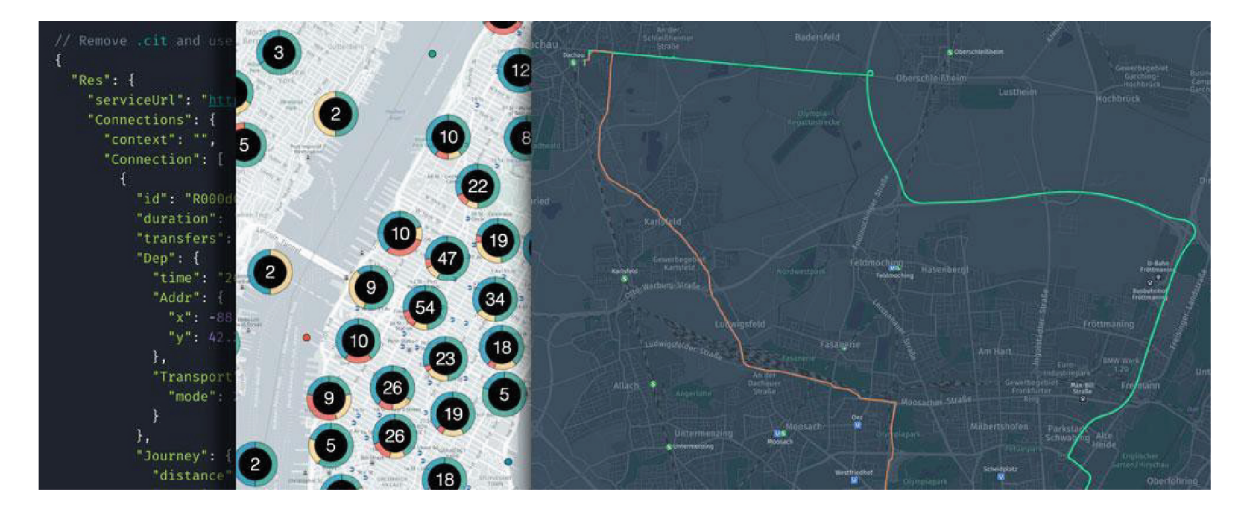

Obrázek 4 Google Maps Platforma

Google Maps API je platforma pro vytváření webových map od společnosti Google. V současné době je součástí Google Cloud a jeho využívání je zpoplatněné podle počtu zobrazení uživateli. Provozní ceny tarifu začínají již na pár dolarech za 1000 uživatelů.

Google Maps nabízí klasické mapy, satelitní snímky nebo 360 stupňové street view. Google Maps Platform je API platforma, která spadá pod Google Cloud. Využívá geografická data Google Maps. Pokud chceme Google Maps API platformu použít ve svém projektu je potřeba vybrat si jeden z několika možných placených tarifů, které nám Google nabízí. Cena tarifu se bude odvíjet od toho, jaké funkce chceme od Googlu zpřístupnit a využívat. Pokud nám jde o to, aby výsledná mapa byla statická a pouze nám ukazovala místa na mapě bude nám stačit přibližně 7 dolarů měsíčně za 1000 uživatelů, kteří si naši mapu otevřou. Pokud budeme chtít využívat 360 stupňový Google Street View a hlavní funkcí mapy bude navigace uživatele z bodu A do bodu B cena tarifu bude mnohonásobně vyšší. (Google, 2021)

Platforma Google Maps je ve svém odvětví poměrně revoluční a pokrok tlačí kupředu. Velkou výhodou je, že své API zpřístupnila programátorům zvenčí a ti si mohou v prostředí platformy vyvíjet své vlastní aplikace, hry nebo mapu implementovat na webovou stránku. V prostředí Google Maps Platform se využívá ke kódování a úpravě jednotlivých elementů a komponent JavaScript. (Svennerberg, 2010)

Kromě vývoje klasických funkcí, které bychom u platformy pro vytváření webových map čekali. Jako je například grafická úprava mapy, zvýraznění cest, stavba mapy nebo zobrazení bodů zájmu přichází Google Maps Platform také s možností vytváření her v prostředí reálných map. Vývojář tak může svou hru umístit a situovat do reálného prostředí mapy reálného světa. Toto immersivní herní prostředí vychází z reálných cest, staveb, parků a dalších míst. Celé prostředí je navíc plně přizpůsobitelné. Vývojář má k dispozici miliony zajímavých míst, 3D budov, cest, podniků, které může ve svém herním prostředí využít. Všechny tyto komponenty jsou navíc převedeny na herní objekty v programu Unity, kde se každý jednotlivý element dá plně přizpůsobovat a upravovat. Prázdné zelené plochy mapy zastupující parky můžeme v Unity zaplnit stromy nebo na mořskou hladinu přidat vlny. Všechny barvy, textury nebo objekty se mohou upravit a předělat podle našich potřeb. (Google, 2021)

## **4.4 Snazzy Maps**

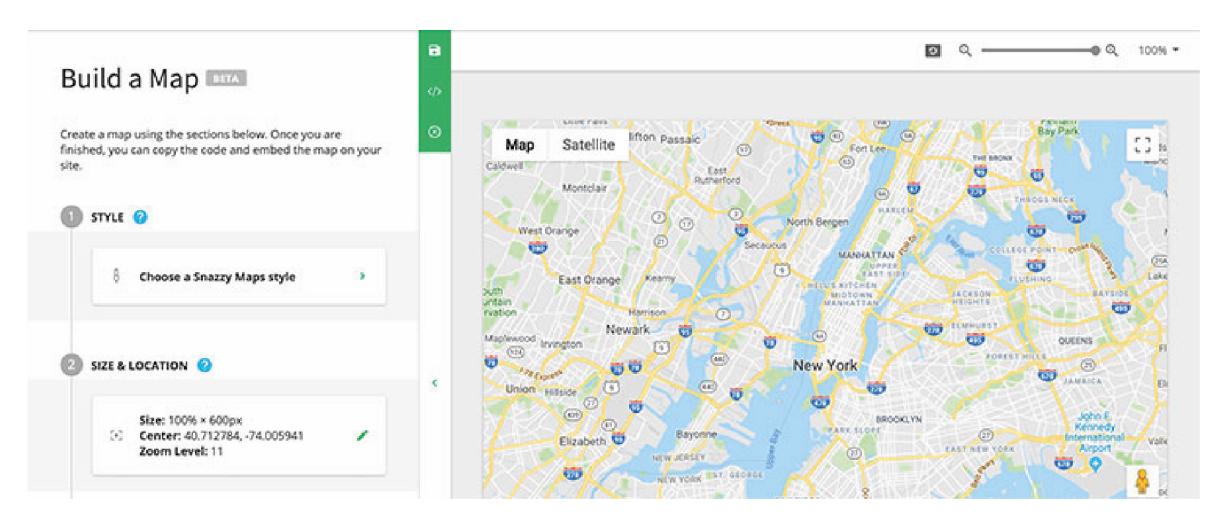

Obrázek 5 UI online aplikace Snazzy Maps

Snazzy Maps je komunita postavená na vytváření a sdílení skvěle vypadajících stylů pro Google Maps. Umožňuje vývojářům a programátorům sladit klasickou Google mapu s vizuálním stylem jejich webu. V současné době existují tři hlavní komponenty Snazzy Maps:

- 1. Uživatelé si mohou prohlédnout knihovnu již vytvořených stylů map od jiných autorů. Všechny tyto styly jsou licencovány Creative Commons a jejich používání na webu je zcela zdarma.
- 2. Pomocí nástroje pro úpravu mapy si mohou uživatelé vytvořit svůj vlastní vizuální styl mapy a dále ho používat.
- 3. Uživatelé mohou svůj nebo cizí styl mapy snadno nahrát do redakčního systému WordPress pomocí pluginu od Snazzy Maps.

Celá myšlenka Snazzy Maps stojí na otevřeném rozhraní API od Google Maps, které umožňuje zasahovat do vizuálního stylu mapy a vytvářet tak své vlastní. Snazzy Maps funguje jako pomocník pro zjednodušení úpravy vizuální podoby mapy bez potřeby využívat jiný externí software nebo platformu pro úpravu Google Map. Funkční je od roku 2013. Snazzy Maps vzniklo v období, kdy Google zpřístupnil své API a zásah ve formě úpravy vizuální podoby své mapy. V raném stádiu o této funkci ještě moc lidí nevědělo, nebo si nebyli jistí jak s funkcí pracovat. To otevřelo cestu pro Snazzy Maps. (SnazzyMaps, 2021)

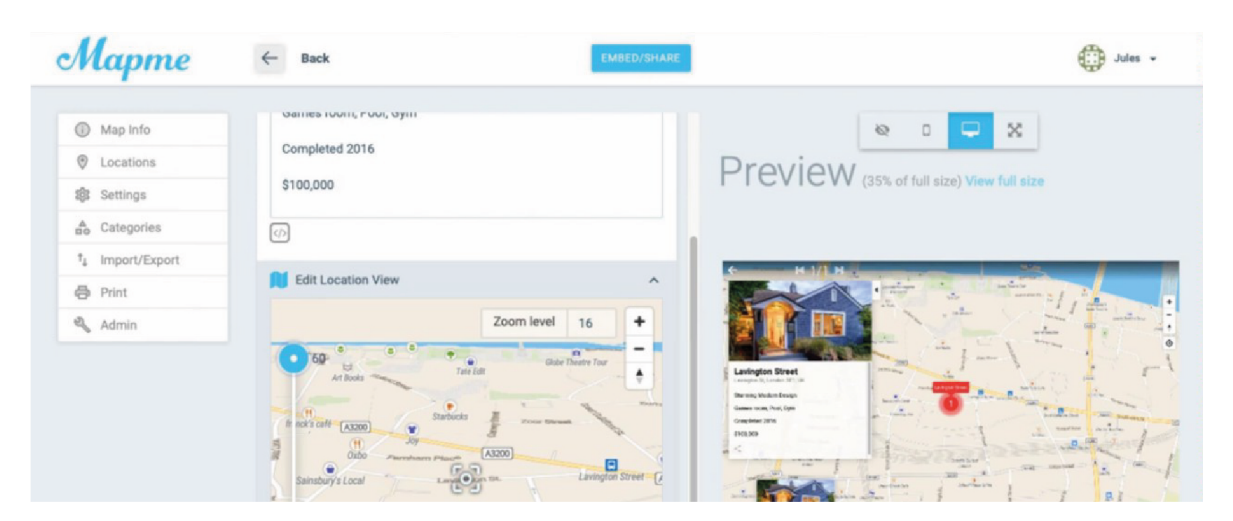

## **4.5 Mapme.com**

Obrázek 6 UI online aplikace Mapme

Mapme je online platforma pro snadné vytváření interaktivních map. Mapme využívá geografická data od online platformy Mapbox. Umožňuje společnostem, organizacím,

ale také jednotlivcům využívat mapy k sdílení jejich příběhů, nebo získání nových zákazníků pro své podnikání.

Pomocí Mapme může kdokoliv snadno a rychle vytvořit jednoduchou interaktivní mapu bez nutnosti kódování. Díky pokročilým funkcím přizpůsobení usnadňují dosažení požadovaného vzhledu pro každou mapu. Nezáleží, zdali má uživatel zkušenosti s vytvářením map, v online aplikaci najde funkce, nástroje a řešení která potřebuje k tomu, aby mohl snadno vytvořit interaktivní webovou mapu podle svých představ. Mapme umí využít a pracovat také s 3D objekty a zobrazovat tak jednotlivé budovy a stavby na mapě čím dodává mapách profesionální vzhled. (MapMe, 2021)

## **5 REÁLNÉ UKÁZKY**

#### $\binom{62}{52}$ APPLY HIDE FILTERS ran . 604 Grun<br>460 McDowell, VA White CIVIL WAR | BATTLEFIELD Bisho Totopotomoy Creek Battlefield ewell Ridg Birch Mechanicsville, VA  $\overline{16}$ **CRE** CIVIL WAR | HISTORIC SITE CIVIL WAR | BATTLEFIELD **Burkon Cardo** John B. Magruder's Dam No. 1 Saltville Battlefield Newport News, VA Saltville, VA  $\overline{60}$ **VIEW DETAILS** 649 CIVIL WAR LI HISTORIC SITE  $(665)$ Cedar Creek Battlefield أكتب Middletown, VA 656  $\overline{a}$  $\circ$ CIVIL WAR | BATTLEFIELD œ.  $\frac{1}{\sqrt{2}}$  $(749)$  $\mathbb{Z}$ Ware Bottom Church  $\overline{65}$ Copper Creek Battlefield  $\circ$  $\overline{00}$

## **5.1 Battlefields.org – American Battlefield Trust**

Obrázek 7 Interaktivní mapa na webu battlefields.org

Battlefields.org je webová stránka společenského sdružení v Americe, zajímající se o veškeré bitvy, které proběhly na území USA. Součástí vcelku komplexního webu sdružení American Battlefield Trus je i interaktivní mapa na které jsou zobrazené veškeré bitvy co se na území USA odehrály.

Stránka je postavena na API od Google Maps a body zastupující jednotlivé bitvy jsou umístěné na klasické vektorové podobě základní mapy od Googlu bez jakékoliv možnosti změny datové vrstvy mapy za jinou. Bitvy jsou roztřízené podle jednotlivých válek a států ve kterém se bitva odehrála. Při interakci s umístěným bodem na mapě se uživateli zobrazí vyskakovací okno s názvem, štítky pro zařazení bitvy a tlačítkem, které pobízí uživatele k získání více informací. Pokud na tlačítko klineme otevře se nám samostatná stránka na webu Battlefields.org, kde je do podrobnějších detailů daná bitva více rozebrána.

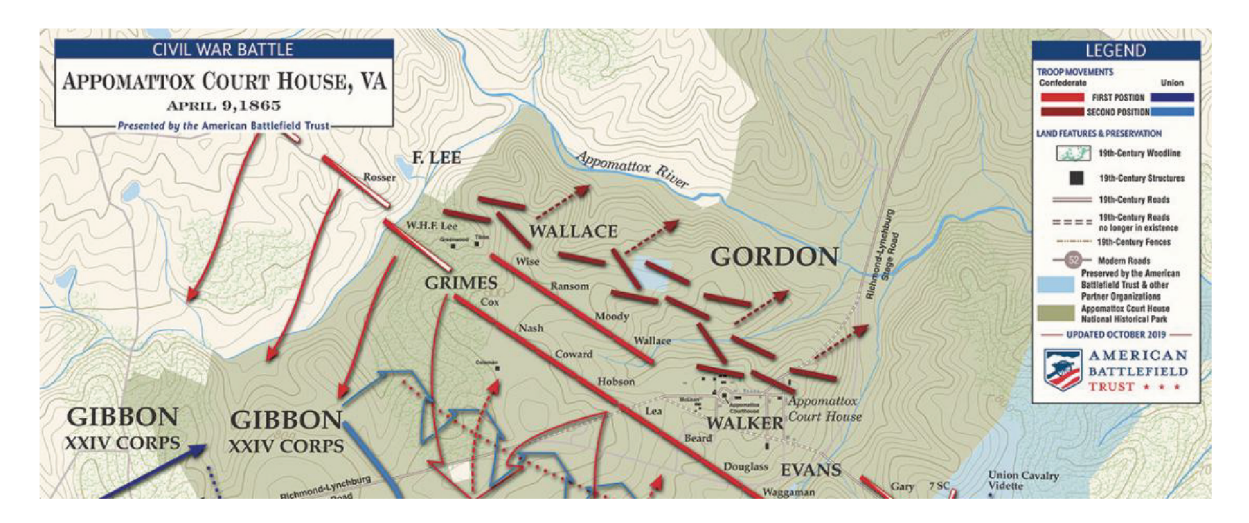

Obrázek 8 Tematická mapa na webu battlefields.org

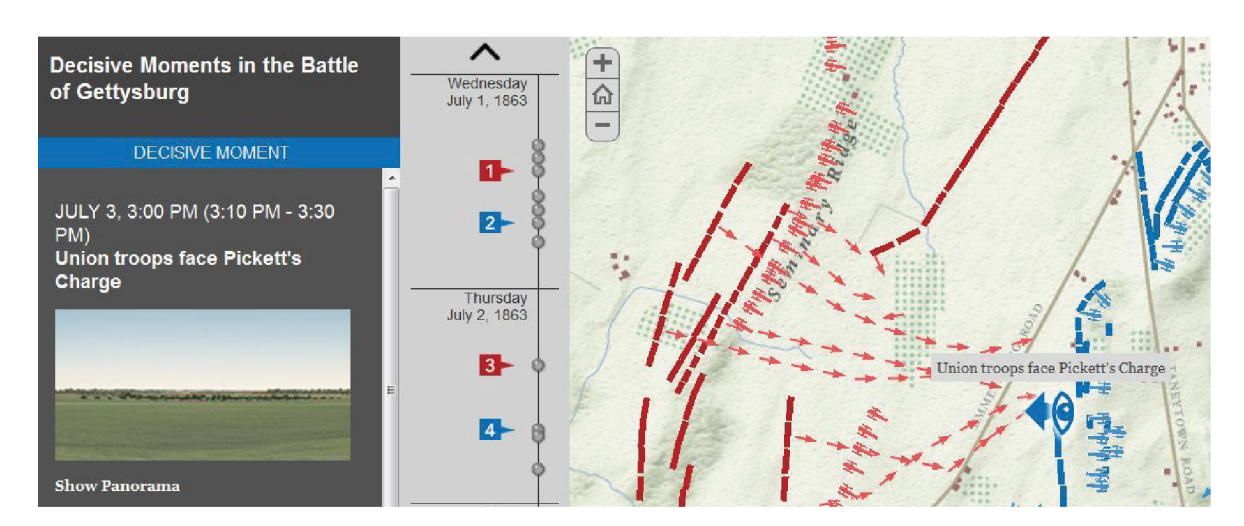

## **5.2 Smithsonianmag.com – Battle of Gettysburg**

Obrázek 9 Interaktivní mapa u článku Battle of Gettysburg

Interaktivní mapa s časovou osou, která byla vytvořena v rámci článku ohlédnutí se za jednou z největších bitev války o nezávislost v Americe – Bitvy u Gettysburgu. Tato interaktivní mapa je implementována do článku na webu místo obrazové přílohy a slouží k vizualizaci jednotlivých tažení válečných pluků napříč všemi dny trvání bitvy. Mapa je vytvořena pomocí mapového softwaru Esri ArcGIS a využívá geografická data z jejich knihovny. Na samotné mapě jsou znázorněny pozice a pohyby válečných pluků Konfederace a Unie. S těmito daty se dá na mapě interagovat pomocí časové osy, která je umístěná na levé straně mapy. Jednotlivé referenční body na časové ose odpovídají jednotlivým zaznamenaným pohybům. Pomocí těchto bodů si můžeme projít celý průběh bitvy.

Mapa nám umožnuje vybrat si mezi zobrazením na historické nebo satelitní mapě. Historická mapa odpovídá dobovému uspořádání a především ladí s tématem mapy. Pokud zvolíme zobrazení na současné satelitní mapě, můžeme porovnat rozdíly mezi dobovou a historickou podobou města Gettysburg a udělat si obrázek o tom, jakých současných míst se bitva dotkla.

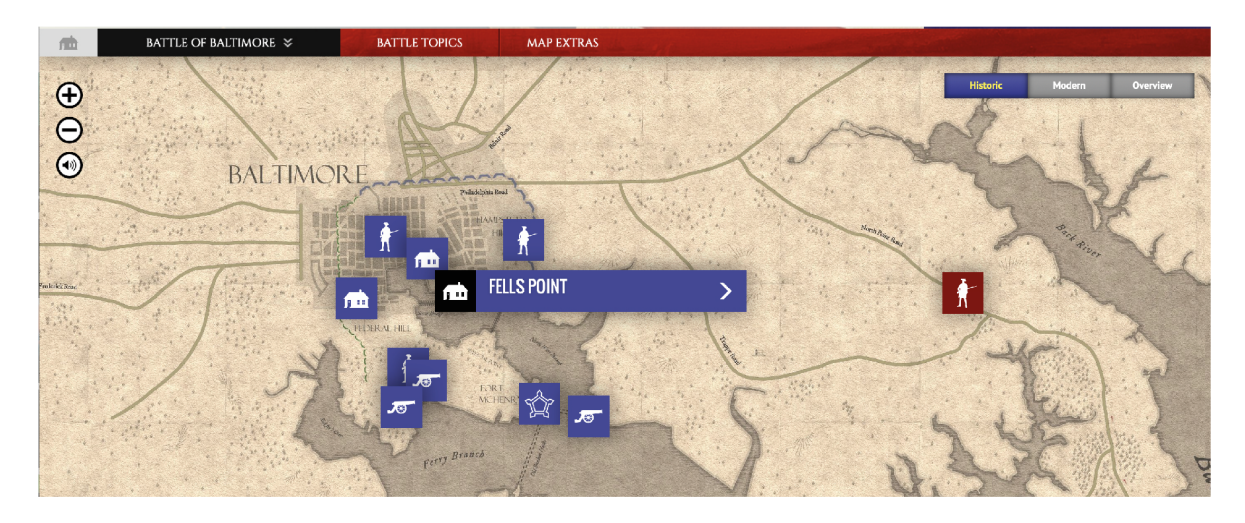

## **5.3 1812 battles.com – The War of 1812**

Obrázek 10 Interaktivní mapa na webu 1812battles.com

1812 battles.com je historicky zaměřená webová stránka s bohatým multimediálním obsahem. Tento obsah tvoří interaktivní mapy vybraných známých bitev války o nezávislost v Americe, animace, videa, dobové i současné fotografie a velké množství textu.

Hlavní stránka slouží jako rozcestník, na kterém si můžeme vybrat jednu ze čtyř vybraných bitev. Při zvolení se automaticky spustí video, na kterém můžeme vidět dobové fotografie, animace, vizualizace nebo současné záběry například z rekonstrukcí částí bitev natočená v rámci rekonstrukce historických událostí. Po shlédnutí videa můžeme přejít na samotnou interaktivní mapu. Typ mapy, na které se nám interaktivní prvky zobrazují můžeme volit mezi historickou a moderní mapou nebo automatizací, kdy nám mapa sama automaticky ukáže klíčové momenty a postupy vojska.

Na samotné mapě je umístěno několik interaktivních bodů. Pokud na jeden z těchto bodů klikneme, zobrazí se vyskakovací okno, které obsahuje video moderní rekonstrukce situace nebo bitvy, dále obsahuje textovou a dobovou obrazovou dokumentaci a současnou podobu místa spolu s užitečnými informacemi. Součástí mapy je také animovaná časová osa, kterou si můžeme spustit. Tato animace nás provede celým průběhem vybrané bitvy.

# II. PRAKTICKÁ ČÁST

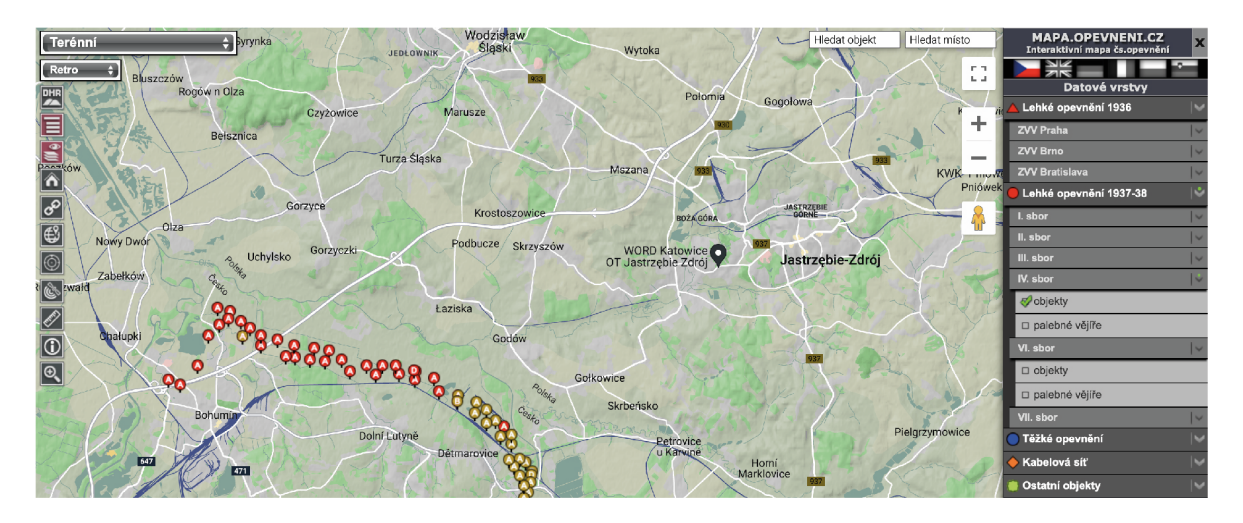

## **6 SOUČASNÁ MAPA ČS OPEVNĚNÍ**

Obrázek 11 Interaktivní mapa československého opevnění

První veřejná verze mapy čs. opevnění pochází z roku 2015, kdy byla publikována na doméně www.mapa.opevneni.cz jako verze 2.00. Téhož roku s odstupem týdnů, někdy i měsíců byla tato verze editována celkem jedenáctkrát. Ve většině případů šlo o vkládání jednotlivých datových vrstev nebo jejich aktualizace. Na mapě přibyly funkce jako zobrazování palebných vějířů objektů československého těžkého a později i lehkého opevnění, zobrazení kabelové sítě a půdorysů dělostřeleckých tvrzí.

Po roce se částečně upravilo také uživatelské rozhraní, kdy byly přidány nebo ubrány některé funkce a nástroje, případně byly přemístěny na jiné místo. Všechny editace roku 2015 skončily u verze 3.40. Následné aktualizace mapy nebyly až tak časté. Ve většině případů autoři zasáhli do mapy pouze jednou ročně a provedli nutné změny nebo opravy. Větší úpravy se týkaly pouze filtrování nebo úprav štítků, které umožňují zobrazit nebo roztřídit mohutné celky objektů československého opevnění do menších skupin. Například filtrování objektů lehkého opevnění podle současného stavu objektu (postaven, nepostaven, zahlazen) nebo čísla armádního sboru, který v dané oblasti působil.

Poslední aktualizace mapy čs. opevnění označen jako verze 5.00 proběhnul 20. 1. 2020, kdy byl mapový podklad označený jako DMR 5G (Digitální model reliéfu České republiky 5. generace) zrušen a transformován na překrytou vrstvu, kterou je možné libovolně zobrazit nebo skrýt. Vizuální podoba mapy se ale od prvního zveřejnění nijak nezměnila.

#### **6.1 Interaktivní prvky mapy čs. opevnění**

Hlavním prvkem interaktivní mapy čs. opevnění je především samotná základní mapa, na které se zobrazují datové vrstvy. Vzhled této mapy můžeme měnit pomocí rozbalovacího měniče. Na výběr máme mezi mapou terénní, klasickou, Google Maps, noční nebo satelitní. Je zde nahraná také vojenská mapa verze III. Tato mapa je bitmapová a vyobrazuje pouze území Československa. Při větším přiblížení jde zpozorovat jednotlivé pixely což se podepisuje na čitelnosti mapy. K samotnému tématu se podoba mapy velice hodí.

Dalším prvkem mapy čs. opevnění je levé vertikální menu, tvořené především ikonami. V tomto menu můžeme nalézt rozbalovací měnič vzhledu mapy (Google, Seznam, satelitní) o kterém jsem psal výše. Následuje ikona s táhlem pro zobrazení nebo skrytí datové vrstvy modelu reliéfu ČR, u kterého si uživatel může sám libovolně měnit jeho průhlednost. Tlačítka, pro které v současné době nemůžu najít využití jsou tlačítka s odkazem na webovou stránku, označení středu vyobrazené mapy, označení současné polohy uživatele, lupa pro přiblížení a možnost pro zobrazení legendy. Posledním tlačítkem je nástroj pravítko. U tohoto nástroje jsem našel využití především pro měření jednotlivých vzdáleností mezi pevnostmi nebo jejich účinný dostřel podle palebných vějířů. Celkově vnímám vzhled některých ikon jako nejasný a příliš komplikovaný. Jejich vzhled navíc není v souladu se současným stylem používaných ikon na webových stránkách.

Primární panel, který uživateli umožňuje se základní mapou pracovat se nachází na pravé straně. Jde o vertikální menu, které využívá stoprocentní výšku monitoru a obsahuje rozbalovací tlačítka pod kterými se skrývají zaškrtávací políčka pro zobrazení jednotlivých datových vrstev. V okamžiku, kdy uživatel přijde na webovou stránku mapy čs. opevnění tak jsou všechny datové vrstvy skryté. Uživatel musí sám manuálně zobrazit jednotlivé datové vrstvy s objekty čs. opevnění pomocí pravého menu. Menu je pro rozdělené na sekce: Lehké opevnění do roku 1936 (starý typ), Lehké opevnění 1937–38 (nový typ), Těžké opevnění, Kabelovou síť, Ostatní objekty, Technické památky a Mapové vrstvy (vyznačení sudet na mapě). Velká část těchto kategorií se ještě více dělí na další možnosti. Je to vcelku zdlouhavý proces, než uživatel některou z datových vrstev zobrazí.

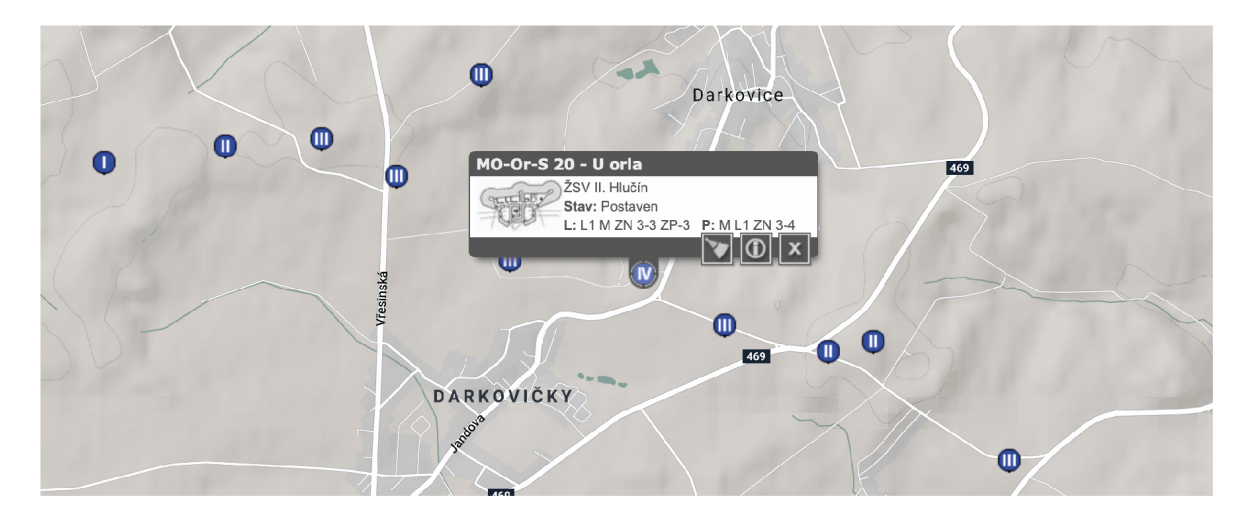

Obrázek 12 Interaktivní mapa čs. opevnění s vybraným objektem

Při zobrazení například objektů těžkého opevnění se uživateli na základní mapě vykreslí modrá kolečka. Tyto body svým umístěním odpovídají poloze reálných objektů čs. opevnění. Pokud se na modré kolečka podíváme pozorněji všimneme si, že nesou římské číslice I–IV nebo arabské 1–2. Toto označení odpovídá základnímu dělení typů těžkého opevnění podle jeho odolnosti. V případě, že na některé z modrých koleček uživatel klikne objeví se tabulka se značením daného objektu, jeho zmenšeným půdorysem a informacemi pod jaký stavební úsek patří. Zobrazí se také kódové označení výzbroje ve formátu L: L1, M, ZN 3–4. Že se jedná o výzbroj v levé kasematní střílně, která je vybavena jedním protitankovým kanónem, dvojčetem těžkých kulometů a zvonem s lehkým kulometem širší veřejnost nepozná. Ze samotné tabulky toho moc uživatel, proto obsahuje tlačítko pro zobrazení více informací.

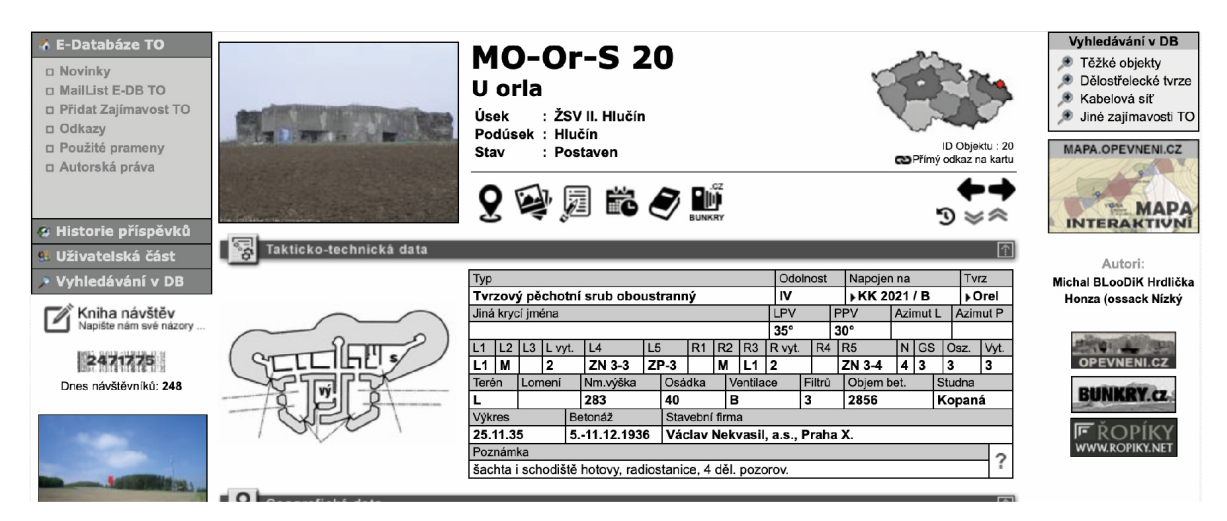

Obrázek 13 Detail objektu těžkého opevnění na webu opevneni.cz

Tlačítko pro zobrazení více informací je ve skutečnosti hypertextový odkaz, který uživatele odkáže na druhou stránku. V případě, že se chce dozvědět více informací o objektu těžkého opevnění, je odkázán na e-databázi www.opevneni.cz. V případě, že se chce dozvědět více informací o objektu lehkého opevnění tak uživatele tlačítko zobrazit více informací odkáže na web www.ropiky.net, což je e-databáze lehkého čs. opevnění. V každém případě se informace o daném objektu otevřou na nové kartě internetového prohlížeče a uživatel je tak ze stránky s interaktivní mapou čs. opevnění donucen odejít. To vnímám jako zbytečný a pro spoustu uživatelů odrazující krok. Informace o každém objektu by měly být srozumitelné pro širší veřejnost, k dostání na jedno kliknutí a uživatel by měl zůstat na jedné stránce. V případě, že máme o objektu dostupných více informací dáme uživateli možnost je získat.

Pokud se zaměříme na stránku mapa.opevnění.cz měla by uživateli poskytnout co nejvíce informací o daném objektu těžkého nebo lehkého čs. opevnění. Je ale primárně zaměřena na odbornou společnost, nebo nadšence, kteří už znají alespoň základy. Na stránce s detailem objektu najdeme jeho celé označení, polohu a stav. Níže jsou uvedené veškeré taktickotechnická data. Bohužel jsou ale zapsaná pomocí kódového označení, používaného ve vztahu s čs. opevněním. Pokud by chtěl uživatel toto kódové značení užívané především pro výzbroj objektu rozluštit musí si rozkliknout legendu, která se mu ale opět otevře na nové kartě internetového prohlížeče stejná věc se stane v případě otevřeme-li fotogalerii. Další informace, které stránka uživateli nabízí, jsou geografická data, fotogalerie, případné odkazy a komentáře komunity čs. opevnění.

U detailních informací objektů lehkého opevnění je proces vcelku podobný až na to, že o jednotlivých objektech lehkého opevnění se neví a není ani možné zobrazit tolik detailních informací, protože neexistují.

Krom těchto dvou e-databází je napojena interaktivním mapa čs. opevnění na e-databázi technických památek české republiky a na webovou stránku www.bunkry.cz. Tato webová stránka se zabývá celkovou historií československého opevnění vybudovaného mezi lety 1935–38. Pokud se "proklikáme" výběrem různých témat, tak jsme schopni se dočíst zajímavým informacím.

## **6.2 Shrnutí současné mapy čs. opevnění**

Současné interaktivní mapě čs. opevnění nemohu vytýkat její odbornost. Byla vytvořená již s tímto záměrem a její zacílení na odbornou společnost a fanoušky historie druhé světové války. Oceňuji jak velké množství informací a datových vrstev byli schopni na základní mapu umístit.

Při mé rešerši, kdy jsem se zaměřil na interaktivní mapy, průvodce, webové stránky a mapy opevnění druhé světové války jsem nenašel žádnou, která by této mohla konkurovat. Osobně mě velice překvapilo, že ani slavná Maginotova linie nemá zpracovanou žádnou interaktivní mapu, která by mapovala průběh války ve vztahu k ní.

Na co bych ale chtěl upozornit jsou ovládací panely na levé a spodní straně stránky, které jsou zbytečné a ubírají mapě prostor. Mnoho nástrojů, které tento panel nese se v dnešní době již nepoužívají, nebo se ovládají pomocí gest nebo kolečka počítačové myši. Uživatelé jsou již zvyklí takto s mapou pracovat a ovládání je pro ně intuitivní. Z toho důvodu není potřeba na obrazovce umístit tlačítko se stejnou funkcí. Také počet kliknutí na tlačítka a rozbalovací menu je příliš veliký, hlavně když při příchodu na stránku je mapa naprosto prázdná. Některé uživatele to při první návštěvě zmate a chvíli trvá, než se na mapě zorientují. Asi největší slabinu současné interaktivní mapy čs. opevnění vnímám otevírání informací na externích webových stránkách.

## **7 INTERAKTIVNÍ PRŮVODCE PO ČS. OPEVNĚNÍ**

Projekt interaktivního průvodce jsem nazval výstižně Průvodce po československém opevnění. Tomuto názvu odpovídá také doména, pod kterou se dá prototyp interaktivní mapy nalézt.

K projektu jsem vytvořil jednoduché typografické logo ve stejném znění. Text využívá duplexní barevnost. Zkratka čs. je oddělená od zbytku červeno-oranžovou barvou. Odstín červeno-oranžové barvy, používám jako primární barvu pro vizuální prvky a titulkové texty v celé práci.

Vizí mého projektu interaktivní průvodce po československém opevnění bylo moderním způsobem a pomocí moderních digitálních technologií přiblížit téma československého opevnění také širší neodborné veřejnosti. Kolem velkého množství těchto objektů vedou cesty nebo turistické trasy a cyklostezky. Velké množství lidí objekty opevnění míjí každý den, ale nemají možnost, jak se snadno dozvědět o jejich historii více informací. V případě, že se dostanou na jednu z elektronických databází fanouškovských stránek nebo současnou mapu československého opevnění je jim prezentován především odborný obsah plný značek a kódového označení, kterým nezainteresovaný uživatel nemá šanci v žádném případě porozumět.

Proto bylo mým cílem vytvořit jednoduchého online průvodce, který bude obsahovat databázi objektů, historické fakty a informace, ale také interaktivní mapu všech objektů československého opevnění. To znamenalo propojit data minimálně ze čtyř webových stránek, které lidé pro zjištění informací o československém opevnění musí paralelně navštívit a použít. Celý proces vstřebávání informací a prohlížení jsem chtěl ulehčit, tak aby našli své jak odborníci, tak širší veřejnost, která doposud možná ani netušila, že by je toto téma mohlo zajímat.

Během tvorby projektu jsem se měl možnost setkat s jednateli muzeí a zástupci spolků nadšenců československého opevnění. Mnoho těchto muzeí je umístěno právě v objektech těžkého opevnění, ale lidé se o nich jen těžko dozví. Samotné instituce neví jak návštěvníky do těchto prostor přilákat. Přitom každá instituce má své webové stránky, kde představují expozici muzea nebo činnosti spolku spolu s galerií a historií pevnosti. Na tyto stránky odkazuji v podrobných informacích u každé stavby, kde je to možné. Právě tito lidé udržují československé opevnění v chodu a při životě. Nebýt nich, tak pevnosti pomalu zmizí v krajině. Jak se to bohužel děje u části objektů.

## **7.1 Fotografie**

Nedílnou součástí vizuální podoby mého řešení průvodce po československém opevnění jsou fotografie. K těm jsem přistupoval jako k nástroji, díky kterému mohu navzájem jednotlivé objekty opevnění porovnat a ukázat je ve vztahu k jejich umístění v krajině. Samozřejmě že najít ten správný pohled v některých případech znemožnily vzrostlé stromy a keře. Ty se v dobách funkčnosti opevnění například kolem objektů dělostřeleckých tvrzí vůbec nevyskytovaly, protože by bránily ve výhledu dělostřeleckému pozorovacímu zvonu, který řídil směr palby dělostřelecké věže a dělostřeleckého srubu.

Každopádně vzrostlé stromy a keře dodávají pomalu rozpadajícím se stavbám něco navíc. Můžeme pozorovat, jak se pomalu stávají součástí krajiny, jak je jejich okolí postupně pohlcuje. Díky tomu máme tendence na objekty téměř zapomenout. Proto jsem se rozhodl pro toto téma, myslím si že i když byla historie sebe více krutá, tak bychom na ni neměli zapomínat.

Druhý způsob, jakým jsem k fotografiím přistupoval jsou detaily. U těch jsem se zaměřil na fragmenty jednotlivých objektů. Mezi ně patří díry po střelách, střílny, rezavé dráty trčící z betonových stěn nebo rozbité části objektu, kde býval pancéřový zvon. Tyto zvony z důvodu nedostatku surovin německá armáda vytrhla a použila na obranu jinde.

Co všechny fotografie spojuje je série vytvořených "presetů" pro úpravu fotografií v programu Adobe Lightroom. Tyto presety upravují fotografie do barevné nebo duplexní podoby. Vizuálně jsem se snažil přiblížit dobovým fotografiím, které byly pořízené před nebo v průběhu druhé světové války. Toho jsem se snažil docílit úpravou tonality barev, teploty, přidáním šumu nebo úpravou kontrastu, který byl daleko více zřetelný na starých fotkách než nyní.

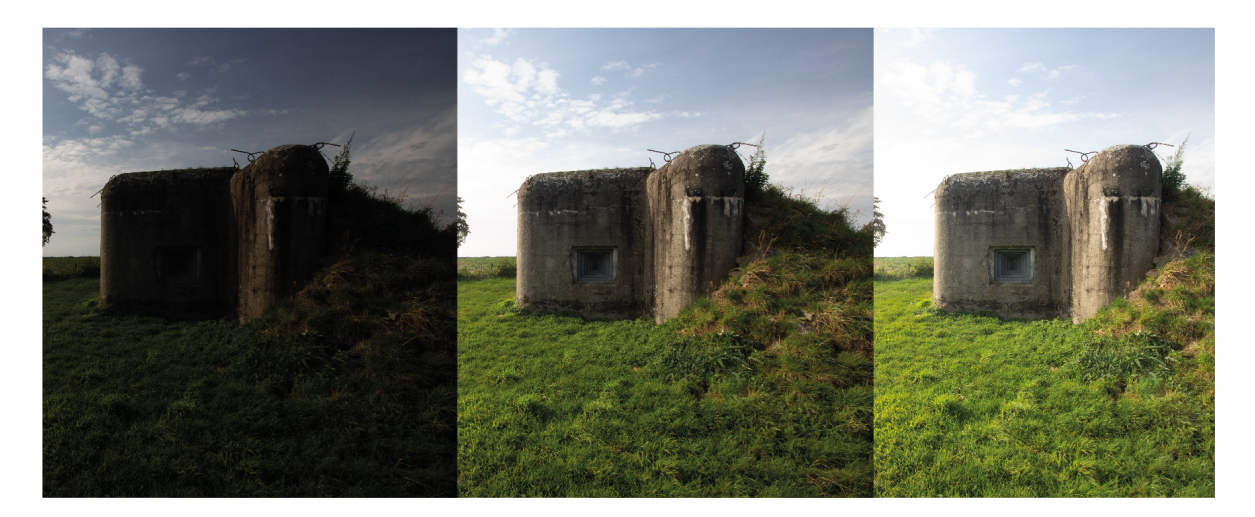

Obrázek 14 Fotografie objektu lehkého opevnění s rozdílnou expozicí

Techniku, kterou jsem použil při samotném focení jednotlivých objektů je HDR fotografie. High Dynamic Range Imaging (HDRI) nebo jednoduše HDR bychom mohli přeložit jako vysoký dynamický rozsah expozice. Tato technika se používá při práci s fotkami, pokud rozsah jasu překračuje možnosti standardních technologií. Tento stav v exponování fotky nastává tehdy fotíme-li například z tmavého interiéru ven sluncem osvětlenou krajinu. Pokud bychom tento záběr fotili na standardní rozsah jasu budeme mít polovinu fotografie černou a správně exponovanou venkovní část nebo správně exponovanou vnitřní část a ta venkovní bude přepálená a v náhledu se nám ukáže jako čistě bílá. Veškeré detaily se v obou případech ztratí, čip fotoaparátu je nedokáže zaznamenat. Proto existuje technika HDR fotografie, kterou vytvoříme spojením několika fotek s různou expozicí ze stejného místa. To znamená, že když vyfotíme jednu fotku exponovanou na krajinu za oknem a druhou fotku exponovanou na popředí interiéru a spojíme je pomocí funkce HDR dostaneme jeden snímek, na kterém jsou detaily obou expozic a můžeme se snímkem dále pracovat, protože se nám podařilo rozšířit rozsah jasu snímku.

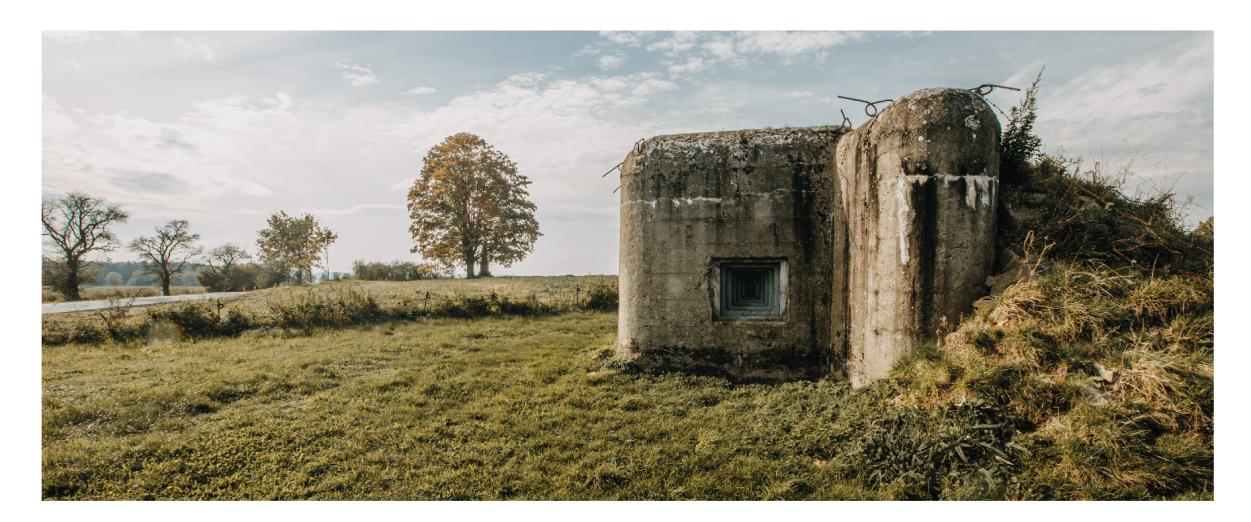

Obrázek 15 HDR fotografie lehkého opevnění po postprodukci

V případě focení čs. opevnění docházelo k tomuto problému kdy bylo potřeba spojovat až 9 snímků. Bylo potřeba exponovat snímky zvlášť na nebe, objekt a vnitřní prostory střílen nebo vchodu. Vytvořením HDR fotografie jsme dostali kresbu, jak do světlých částí jako je nebe, mraky nebo listy stromů v protisvětle, tak vnitřky pancéřových střílen. HDR také vneslo do textury betonu ze kterého jsou objekty více detailů, ten se pak tváří více realisticky.

## **7.2 Typografie**

Při studii dobových tištěných materiálů, dokumentů nebo plakátů jsem zkoumal jak barevné kombinace, ilustrace tak i typografii. Typografie nejen, že by měla být dobře čitelná, ale je jedním z elementů, který práci propůjčuje charakter a téma. Našel jsem velké množství dokumentů, dokonce se mi podařilo při rešerši najít webovou stránku, která se zabývala fonty používaných během světových válek. Díky této rešerše a porovnání dobových ukázek jsem se rozhodl použít moderní verzi rodiny písma Gill Sans.

Originální verze rodiny písma Gill Sans byla vytvořena v roce 1926 a publikována v roce 1928. Tvůrcem tohoto písma byl britský typograf Eric Gill, který vycházel z korporátního fontu London Underground a monumentální římské kapitály. Gill Sans mělo být reakcí na geometrické sans-serif fonty vznikající v německu ve 20. letech 20. století jako byla Futura, Erbar nebo Kabel. Její úspěch v Británii byl obrovský, ihned se stal korporátním fontem Britských drah. Postupem času a díky jeho popularitě v Britském designu byl označen jako Britská Helvetica.

## **7.3 Barevnost**

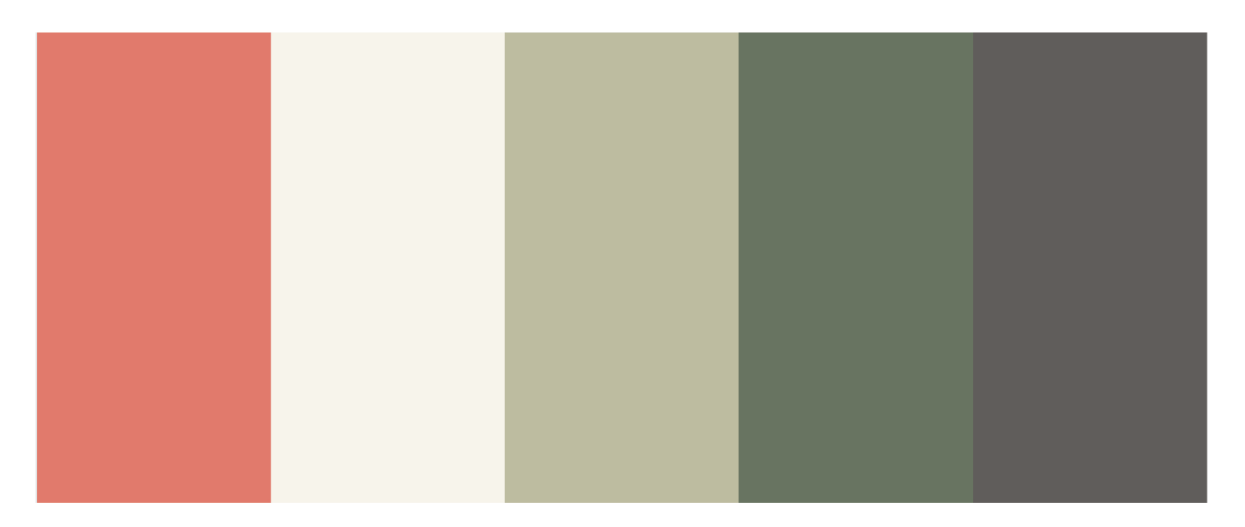

Obrázek 16 Barevná paleta použitá v projektu

Barevnost, která je použitá na webové stránce, interaktivní mapě a tisku vychází ze základní barevnosti, která se skutečně užívala na tištěné mapy a dokumenty za druhé světové války. Samozřejmě jsem barvy upravil tak, aby odpovídaly současným trendům a byly dobře použitelné jak v tištěném, tak digitálním médiu.

Místo bílé barvy používám jemný odstín slonovinové barvy, ta simuluje zažloutlý papír, který se používal pro tisk map a dokumentů. Zažloutlý byl jednak z důvodu samotné výroby, kdy nebyl příliš bělený a klížený. Ale také tím, že byl vystaven velké zátěži ať už sluncem nebo prachem a častým používáním mapy.

Místo černé barvy pracuji s tmavě šedou, která není až tak tvrdá a kontrastní k ostatním barvám. Černá barva by měla tendenci příliš razit z jemných pastelových odstínů barev, které v návrhu používám. Tato barva je využita v typografii nebo jako obrysová linka na ilustracích či při dělení jednotlivých sekcí na webové stránce.

Primární barvou, veškeré komunikace je odstín oranžovo-červené barvy. Červená i oranžová barva byla využívána pro zvýraznění nebo zapisování důležitých informací do vojenských map. Zapisovaly se jí nepřátelské pozice nebo důležitá místa na která si má dát jednotka pozor. Černá nebo tmavě zeleno-hnědá tvořila spolu s červenou barvou duplexní dvojici, která byla využívána pro tisk válečných dokumentů a map.

Sekundární, doplňující barvy jsou dva odstíny zelené, které by se daly přirovnat jako pastelové a moderní alternativy vojenských kamuflážních barev uzpůsobené pro využití v digitálním prostředí. Tyto odstíny dokonale dotváří charakter a téma kterému je průvodce

zasvěcen. Světlejší odstín zelené barvy je použitý především v ilustracích objektů a výzbroje, kde zastupuje šedou barvu betonu. Tmavší odstín je oproti tomu použitý na tlačítkách a výjimečně na ilustracích, kde zastupuje travnatou plochu kolem objektu, která odpovídá kamenné rovnanině a záhozu, který dodatečně chránil objekt opevnění ze strany nepřítele a dokázal tak také objekt maskovat.

## **7.4 Ilustrace**

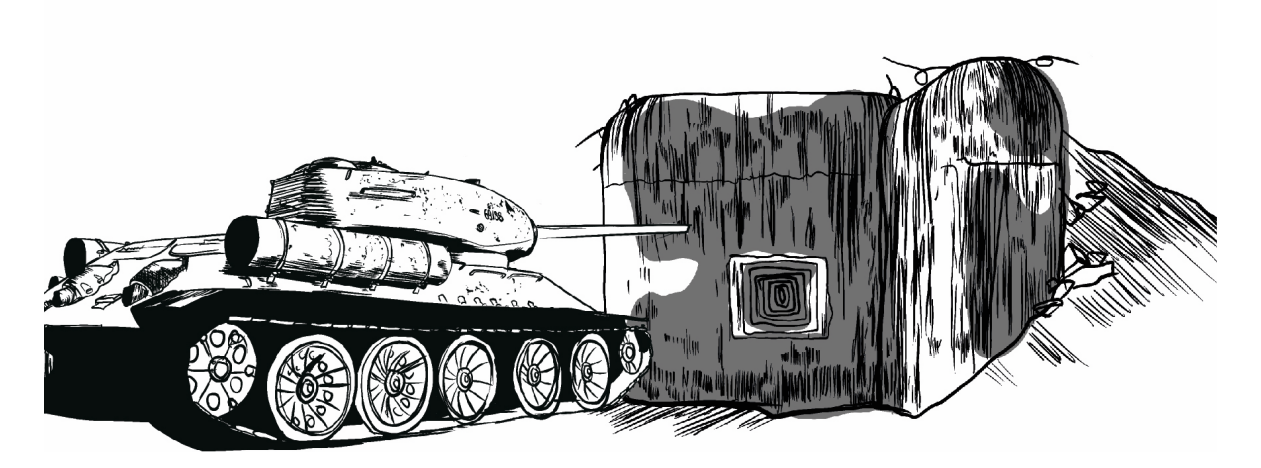

Obrázek 17 Digitální ilustrace objektu s tankem (software: Procreate)

Původní myšlenka ilustrací využitých v projektu průvodce po čs. opevnění byly překreslené části pořízených fotografií. Tyto ilustrace byly vytvořené pomocí programu Procreate v zařízení Apple iPad. Jednoduché lineární ilustrace s charakterem perokresby a grafických technik. Lineární kresba byla doplněna o nepravidelné barevné plochy, pro dotónování kresby. Díky instalovanému pluginu v programu Procreate šlo vytvořit jednoduché animace z průběhu tvorby jednotlivých kreseb. Ilustrace měly doplnit HDR fotografie. Po zvážení však oba tyto vizuální prvky (fotografie a ilustrace) byly příliš výrazné a lépe by fungovaly spíše samostatně než propojeně.

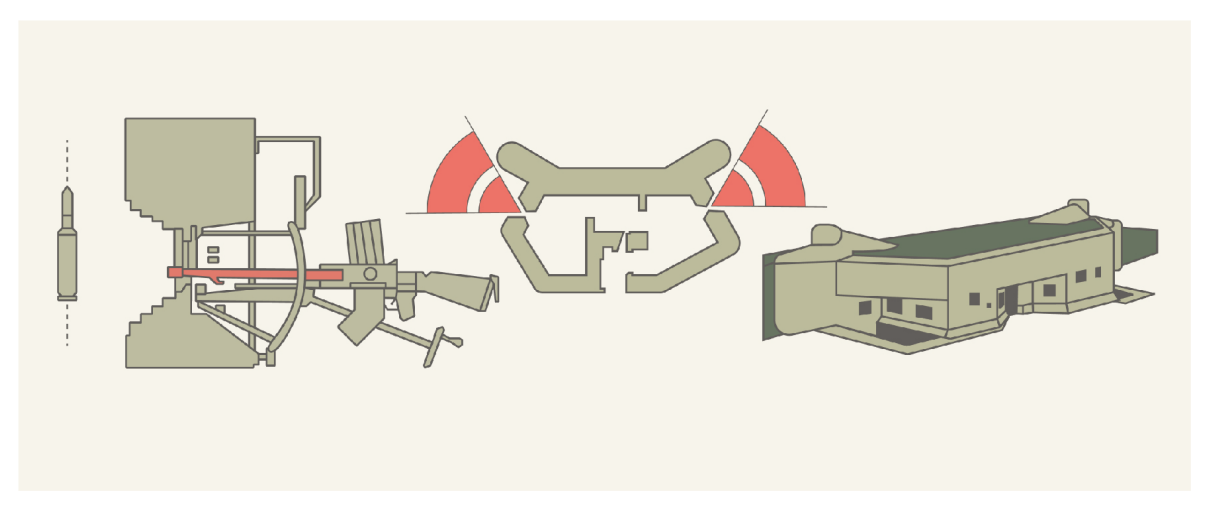

Obrázek 18 Vektorová ilustrace objektů a výzbroje čs. opevnění

Z toho důvodu jsem se rozhodl jít cestou vektorových ilustrací, které se podobají a vychází z technických výkresů výzbroje čs. armády a půdorysů obranných objektů. Tyto ilustrace nejsou tolik výrazné a jejich sdělení je pro uživatele jasnější. Charakteristickým prvkem ilustrací, který všechny spojuje dohromady je dvou bodová obrysová linka tmavě šedé barvy. Materiál betonu nebo kovu dotváří výplň světle zelené barvy. U ilustrovaných objektů jsou některé části zvýrazněné červenou barvou, jedná se především o znázornění palebných vějířů u objektů opevnění. Ilustrace na webové stránce bych rozdělil do třech druhů/skupin.

Prvním typem ilustrací je prostorové zachycení lehkých a těžkých pevností. Tato ilustrace zachycuje objekt opevnění v reálném prostředí a prostoru.

Druhým typem ilustrací jsou půdorysy jednotlivých objektů těžkého a lehkého opevní na kterých jsou zaznačené stěny, střílny, vchody a palebné vějíře. Krom půdorysů opevnění jsem přepracoval také technické výkresy jednotlivých zbraní pomocí stejného stylu vektorové ilustrace.

Třetím a posledním typem ilustrací, které jsou použité na webové stránce je série tematických ikon. Ty jsou vytvořené tak aby byly co nejvíce jednoduché a srozumitelné pro uživatele.

Veškeré ilustrace jsem tvořil podle reálných předloh, které jsem čerpal z historických elektronických databází. Vše je vytvořeno v programu Adobe Illustrator, jedná se tedy o vektorové ilustrace, které se dají kdykoliv upravit a roztáhnout na požadovanou velikost bez ztráty kvality. Výhodou vektorových ilustrací je také možnost exportovat je jako soubor SVG pro užití na webu.

#### **7.5 Web Průvodce po čs. opevnění**

V následují kapitole bych chtěl představit hlavní části interaktivního průvodce po československém opevnění. Ten se skládá primárně ze dvou částí. Interaktivní digitální mapy a informativní webové stránky. V podkapitolách bych se chtěl věnovat postupně každým komponentům těchto dvou částí více. Popsat, jak fungují a jaký obsah v nich uživatel konkrétně nalezne.

#### **7.5.1 Mapa**

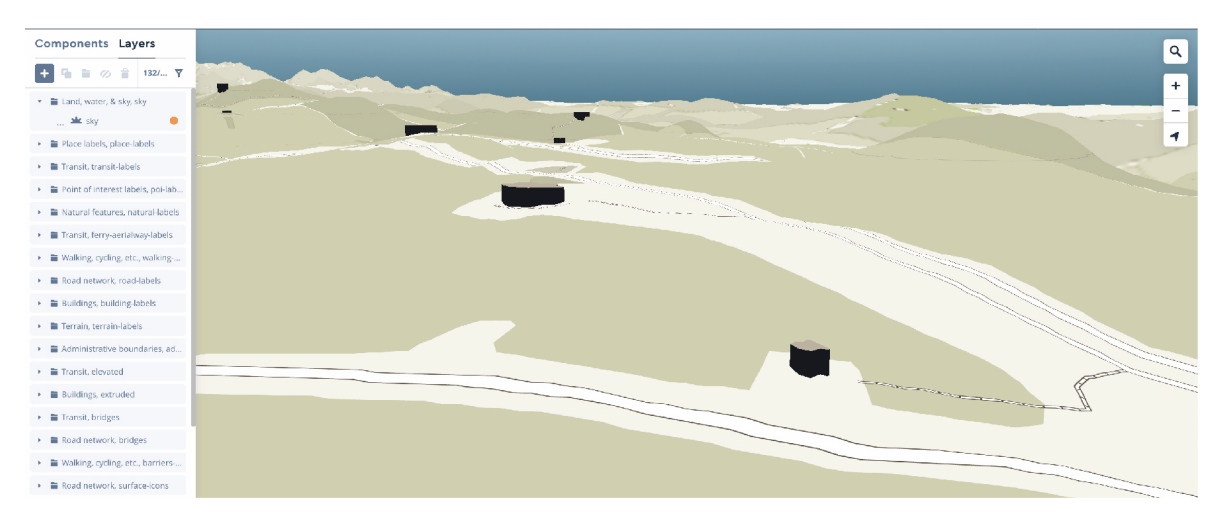

Obrázek 19 Oddálený pohled na linii čs. opevnění

Pro vytvoření digitální mapy jsem se rozhodl využít online aplikaci MapBox. Upoutalo mě především její uživatelské rozhraní, které je velmi příjemné a dobře se s ním pracuje. Tím že je aplikace online tak se MAPBOX STUDIO, otevírá pouze jako okno v prohlížeči a uživatel tak nemusí nic stahovat do svého počítače. Vše funguje jako cloudové řešení Mapbox má navíc svou vlastní databázi dat, která se neustále aktualizuje pomoci obousměrného provozu toku geografických dat. Jejich služeb využívají firmy a aplikace jako je Uber, Strava, BMW, CNN nebo The New York Times.

Při výběru toho, jaký program pro tvorbu své mapy vybrat jsem váhal ještě nad Esri a jeho ArcGIS Pro. Tento program nemá ale open source verzi, takže bych musel zaplatit jednorázové členství na jeden rok. Další důvod, proč jsem si nevybral konkurenční program je ten, že uživatel si musí aplikaci stáhnout do počítače a ta vyžaduje operační systém Windows se kterým nepracuji a nemám tak možnost, jak jejich program použít.

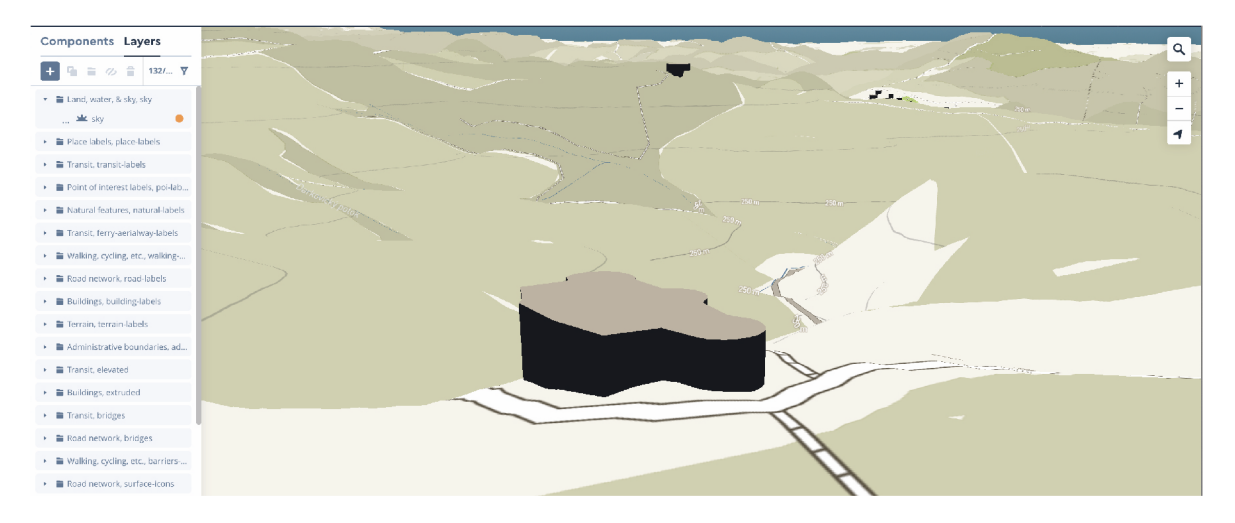

Obrázek 20 Přiblížený pohled na objekt těžkého opevnění na mapě

Při tvorbě mapy v online programu MapBox Studio jsem začínal s prázdnou mapou. Žádná z nabízených map a stylů nebyla pro mé téma vhodná. První úkony, které jsem na prázdné základní mapě provedl byla změna barev a textur jednotlivých datových vrstev mapy jako jsou cesty, travnaté a vodní plochy. Následně jsem upravil vzhled budov a objektů tak aby se na mapě zobrazovaly ve jako 3D objekty. Pro umocnění prostorového efektu, jsem pracoval s modelem povrchu a reliéfu ČR. Jeho hodnoty jsem byl nucen mírně nadsadit, protože úsek opevnění, který jsem se rozhodl zpracovat je spíše na rovinatém terénu a reliéf mapy proto nebyl tak znatelný. Jedny z posledních úprav základní mapy, které jsem byl nucen udělat bylo skrytí nebo omezení datových vrstev značení veřejné dopravy, ulic a čísel domů. Tyto značky byly pro průvodce nepodstatné a zbytečně by ubírali uživatelovu pozornost.

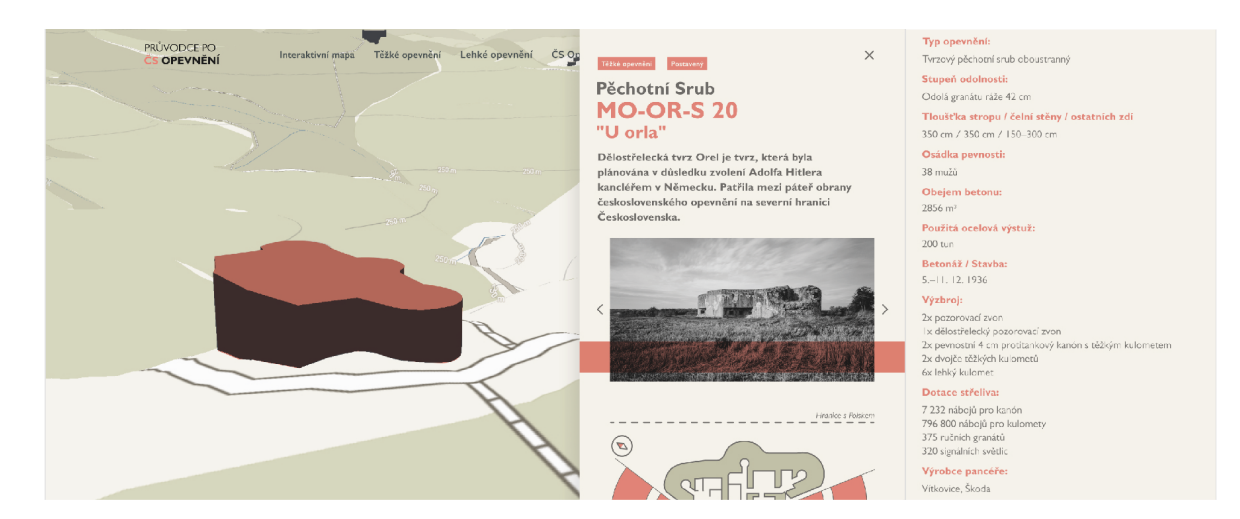

#### **7.5.2 Informační panel na mapě**

Obrázek 21 Detail objektu s informačním panelem

Informační panel je hlavní součástí interaktivní mapy československého opevnění. Panel se zobrazí v případě, že uživatel provede interakci s objektem československého opevnění na mapě. Šířka informačního panelu je 1/3 šířky obrazovky zařízení. Zobrazitelná délka panelu je 100 % výšky obrazovky zařízení. Jeho skutečná délka se liší podle množství informací, které o objektu čs. opevnění víme. Dvě třetiny obrazovky stále zabírá samotná mapa, aby udržela uživatelovu představu o umístění objektu v terénu. V případě, že chce uživatel informační panel objektu zavřít může tento úkon udělat třemi různými způsoby. Klávesou ESC, kliknutím na ikonu křížku uvnitř panelu nebo kliknutím do prostoru s mapou.

Informace, které se na informačním panelu mapy zobrazují jsou:

Jako první vidíme štítky, pomocí kterých je objekt zařazen v databázi československého opevnění. Patří-li mezi lehké nebo těžké opevnění, je-li postavený nebo pokud se v něm nachází nějaká instituce. Pod těmito štítky je typové zařazení objektu spolu s číselným značením podle ŽSV (Ženijní Skupinové Velitelství) a jeho krycí název. Následuje krátký formátovaný text, ve kterém se může uživatel dočíst zajímavé informace o konkrétním objektu. Pod tímto textem se nachází galerie ve formě "slideru". Pro zobrazení další fotografie musí uživatel kliknout na šipku další.

Druhá sekce informačního panelu by se dala označit jako takticko-technická. Tato sekce začíná vektorovou ilustrací znázorňující půdorys vybraného objektu opevnění a jeho palebné vějíře. Ilustrace je doplněna o linku znázorňující hranici se sousedící zemí a kompas, který značí vztah orientace objektu k severu. Pokračujeme-li níže nalezneme pod ilustrací v případě jedná-li se o těžké opevnění značku skupiny odolnosti do které objekt patří a tlačítka odkazující na další stránky související s konkrétním místem. Například jedná-li se o stavbu, která je součástí dělostřelecké tvrze (uzavřená soustava více objektů čs. opevnění) můžu se díky tohoto tlačítka dostat na samostatnou podstránku, která se zabývá právě danou dělostřeleckou tvrzí. Pod tlačítky v informačním panelu se nachází technicko-taktické informace vypsané srozumitelnou formou pro širší veřejnost. Můžeme se zde dočíst například přesnější označení typu pevnosti, tloušťky jeho stěn nebo jaké ráži střely byl schopen odolat. Určitě je pro uživatele zajímavé také informace o tom, jak velká posádka v objektu operovala a čím byl objekt vyzbrojen. U některých pevností se mi podařilo zjistit také stav jejich muničních skladů.

Informační panel končí, přístupností objektu, případně obsahuje kontakty, pokud se jedná o objekt ve vlastnictví muzea nebo sdružení.

#### **7.5.3 Hlavní stránka**

Homepage webové stránky slouží jako intro k celému projektu průvodce po československém opevnění. Proto uživatel hned při stupu uvidí dominantní vizuální prvek, který by ho měl upoutat a na stránce udržet. Další funkce hlavní stránky je rozcestník, kdy má uživatel možnost vybrat si mezi průzkumem digitální mapy a obecně informativními stránkami o československém opevnění.

#### **7.5.4 Výpis lehkého a těžkého opevnění**

| Vysvětlivky značení<br>MO-OR-S 20 Orel                                                                              |
|----------------------------------------------------------------------------------------------------|
| MO = Moravská Ostrava, OR = tvrz Orel, S = srub, 20 = číslo objektu, Orel = krycí název                             |
|                                                                                                    |
| Filtr úseků opevnění podle ŽSV (ženijní skupinové velitelství)                                                      |
| X Moravská Ostrava   Opava   Domašov   Staré město pod Sněžníkem   Malá Deštná   Rokytnice v Orlických horách       |
| ■ Králíky ■ Náchod ■ Šumava ■ Trutnov ■ Horní Dyje ■ Luční hora v Krkonoších ■ Kotel v Krkonoších<br>$\Box$ Liberec |
| □ Liběchov-litrava □ Krušné hory<br>Morava-Jih   Dolní Morava   Bratislava   Komárno                                |

Obrázek 22 Detail stránky s výpisem těžkého opevnění

Jednotlivé objekty československého opevnění si můžeme zobrazit na interaktivní mapě, která je součástí stránky. V tomto případě ale uvidíme pouze úsek, část opevnění a objektů stojících vedle sebe. Pro snadnější hledání slouží podstránka s výpisem lehkého nebo těžkého opevnění, kde si můžu zobrazit všechny objekty nebo si je vyfiltrovat pomocí filtru stavebních úseků pod které spadaly.

Součástí stránky s výpisem těžkého nebo lehkého opevnění je také legenda o značení jednotlivých objektů, aby si uživatel mohl udělat lepší představu o tom co konkrétně jaké kódové značení znamená a podle čeho se značení tvoří.

V případě, že si na stránce s výpisem uživatel vyfiltruje a následně vybere jeden objekt československého opevnění může na něj kliknout. Po kliknutí se uživatel dostane na stránku detailu objektu. Tyto stránky s detailem se dělí na detail primárních a sekundárních objektů. To, do jaké skupiny patří závisí na jejich důležitosti vzhledem k postavení nebo množství informací, které se daly o objektech zjistit.

## **7.5.5 Detail primárního objektu**

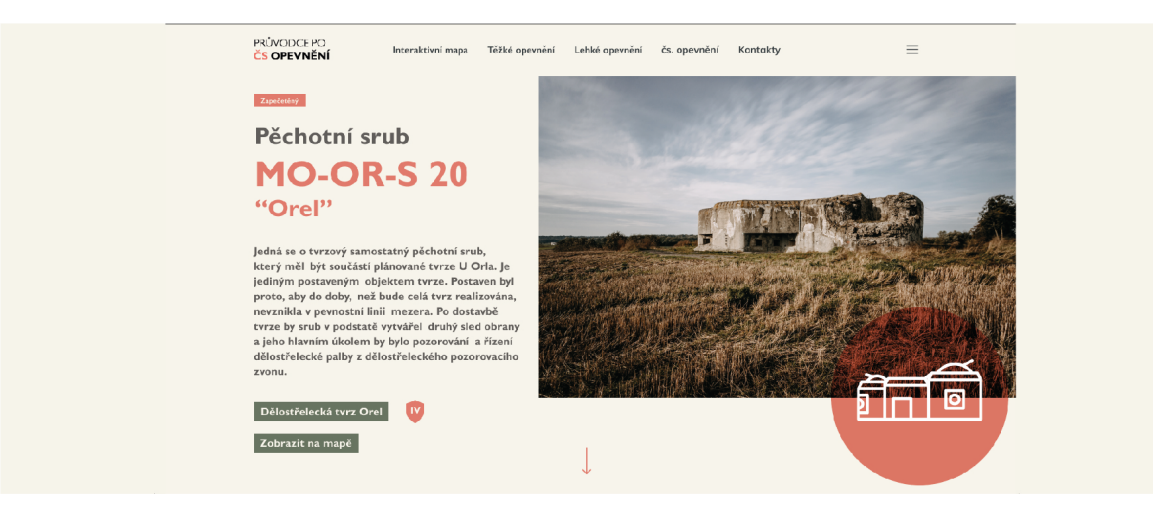

Obrázek 23 Stránka s detailem objektu těžkého opevnění

Detail primárních objektů zahrnuje ty objekty, které byly svou polohou a vybavením velmi důležité nebo ty, s bohatou historií a je k těmto místům velké množství dohledatelných informací. Jedná se především o izolované objekty těžkého opevnění nebo objekty, které jsou součástí dělostřeleckých tvrzí. Na stránku s tímto detailem se uživatel může dostat dvěma způsoby. Přímo z interaktivní mapy přes informační panel, kde je tlačítko s hypertextovým odkazem na tuto stránku. Nebo ze samostatné stránky s výpisem lehkého a těžkého opevnění.

Stránka s detailem objektu je samostatná a neobsahuje interaktivní mapu. Posloupnost sdělovaných informací vychází z informativního panelu mapy. V tomto případě však využívá 100 % šířku obrazovky monitoru.

Menší část pravé strany stránky zabírá textový úvod objektu. Ten obsahuje štítky pro zařazení objektu v databázi, jeho název a kódové označení spolu s krátkým popisujícím textem a tlačítky s hypertextovým odkazem. Díky těmto tlačítkům může uživatel zobrazit objekt opevnění na mapě nebo přejít na jiné samostatné informativní stránky. Tu větší část stránky zabírá úvodní fotografie spolu s vektorovou ikonou.

Při dalším "scrolování" se uživatel dostává do části, kde jsou především informace týkající se výstavby objektu, výzbroje, historie a současného stavu v jakém se objekt nyní nachází. Jednotlivé textové úseky jsou vyvážené obrazovou přílohou, která je tvořená fotografiemi nebo ilustrací půdorysu daného objektu. V sekci, která se zabývá výzbrojí objektu se nachází tlačítko, pomocí kterého může uživatel přejít na další samostatnou stránku, se zaměřením na výzbroj československého opevnění. Součástí stránky je také široká až panoramatická

galerie, která funguje formou slideru ve kterém si může uživatel přepínat fotky pomocí šipek nebo táhnutím.

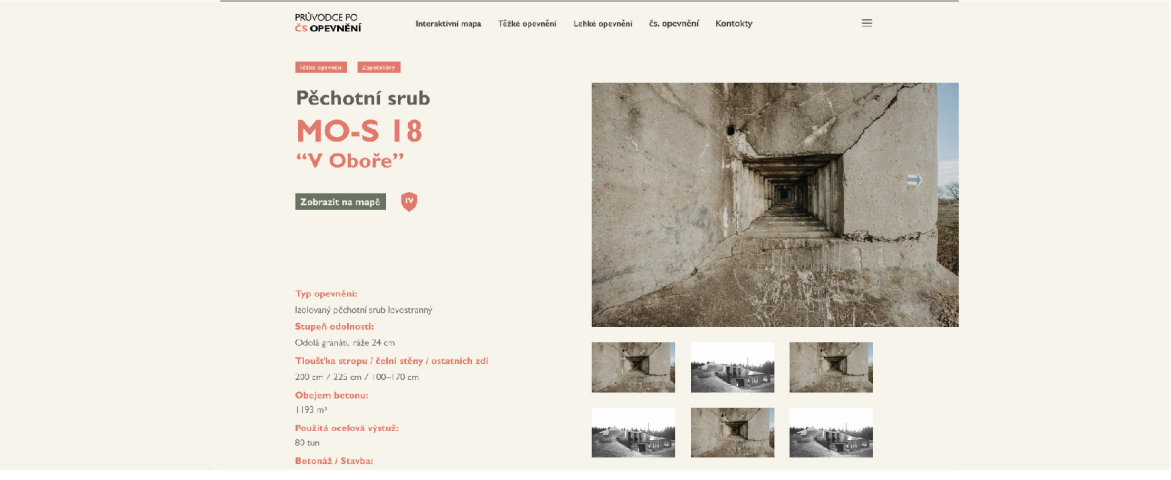

## **7.5.6 Detail sekundárního objektu**

Obrázek 24 Stránka s krátkým detailem objektu těžkého opevnění

Stránka s detailem sekundárních objektů je zaměřená především na objekty lehkého opevnění, které oproti objektům těžkého opevnění typizované a stavěly se tak podle stejných modelů, osádka v nich netrávila čas mimo bojovou pohotovost a není o konkrétních objektech lehkého opevnění dochováno mnoho historických informací. Nebo se zabývá objekty těžkého opevnění, o kterých se nedá nalézt mnoho informací, které by se na této stránce daly zobrazit.

Jako první si může uživatel všimnout štítků, které řadí objekt v databázi. Pod těmito štítky se nachází celý název s krycím a kódovým označením objektu. Pod názvem jsou umístěné tlačítka s hypertextovými odkazy pro zobrazení vybraného objektu na interaktivní mapě, případně na další detailní stránky. Tyto informace zabírají pouze polovinu šířky webové stránky. Na druhé půlce stránky se nachází fotogalerie.

Pod úvodem objektu se nachází takticko-technická část. Ta se skládá z ilustrace objektu, na které jsou zobrazeny jeho palebné vějíře a z textových informací o objektu. Mezi tyto informace patří například typ objektu, stupeň odolnosti, tloušťka jeho stěn nebo výzbroj.

## **7.5.7 Detail dělostřelecké tvrze**

Stránka s detailem dělostřelecké tvrze je asi nejobsáhlejší samostatnou stránkou s největším počtem informací a obrazové dokumentace. Horní layout se shodný s detailem primárních a sekundárních objektů. Zobrazení štítků, názvu, fotografie, popisku, tlačítek a ikony v průhledném červeném kruhu označující kategorii objektu.

Pokud postupuje uživatel níže může si všimnout půdorysu ne jednoho objektu, ale všech objektů tvrze. Hoverový efekt této ilustraci umožňuje zvýraznit jednotlivé objekty při najetí myší nad objekt. Jednotlivé textové části pro vyvážení střídají fotografie a ilustrace. To umožňuje členění textu a uživatel si může očima odpočinout na jiném vizuálním prvku, než je písmo. Pro velkou dostupnost obrazového materiálu je součástí této stránky také galerie s dobovými snímky, kde si může uživatel prohlédnout původní stav tvrzových objektů.

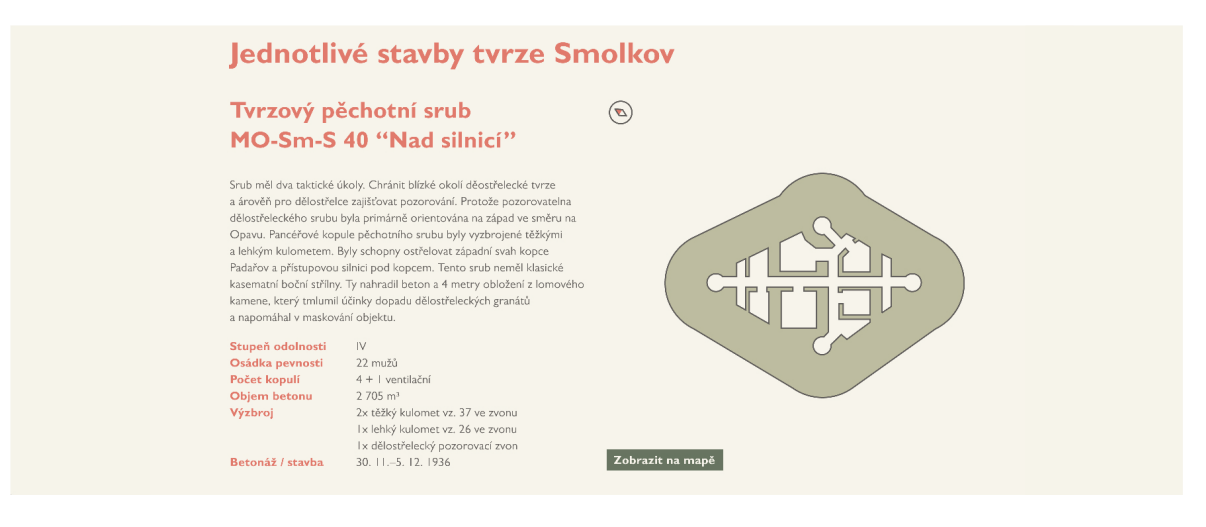

Obrázek 25 Detail objektu dělostřelecké tvrze Smolkov

Projdeme-li všechnu textovou část týkající se historie dělostřelecké tvrze dostaneme se k jednotlivým objektům tvrze. V této části jsou objekty představeny krátkým textem a uniformní tabulkou takticko-technických dat pomocí které může uživatel jednotlivé objekty mezi sebou porovnat. Jde především o rozdílnost stupně odolnosti, osádky pevnosti, výzbroje nebo celkový objem betonu, který byl na stavbu spotřebován. Tyto textové informace doplňuje zvětšená ilustrace půdorysu tvrzového objektu. U popisu každého objektu je také tlačítko s odkazem na samostatnou stránku objektu.

## **7.5.8 Výzbroj československého opevnění**

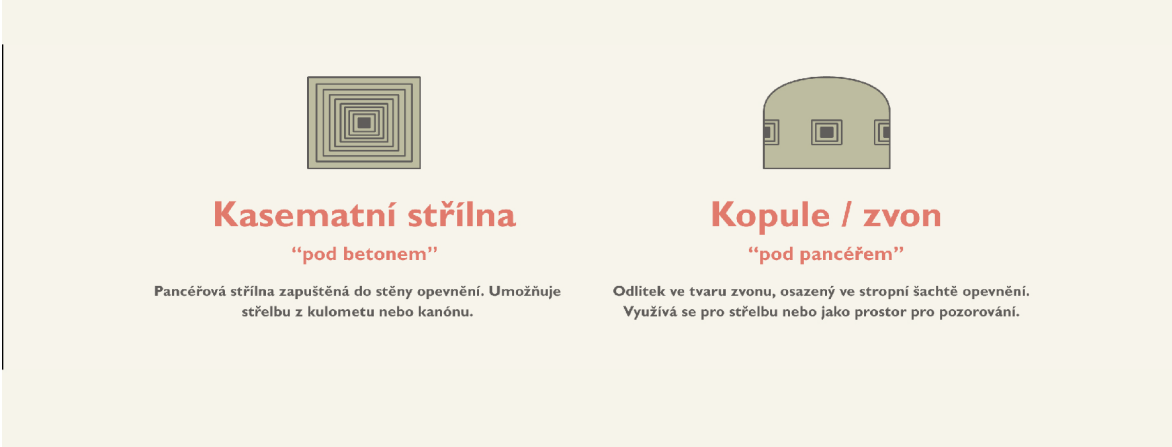

Obrázek 26 Ilustrace kasematní střílny a kopule/zvonu

Samostatná stránka o výzbroji československého opevnění je ilustrovaná informativní stránka, představující jednotlivé části výzbroje umístěné uvnitř objektů lehkého nebo těžkého opevnění. Hned z kraje stránky je uživateli představen a objasněn rozdíl mezi kasematní střílnou a zvonem. Postupuje-li uživatel níže dostane se ke třem sliderům, které zastupují tři kategorie výzbroje československého opevnění. První kategorií jsou kanóny a minomety, druhou kulomety a třetí obrané prostředky. V každé kategorii se uživatel pohybuje pomocí šipek.

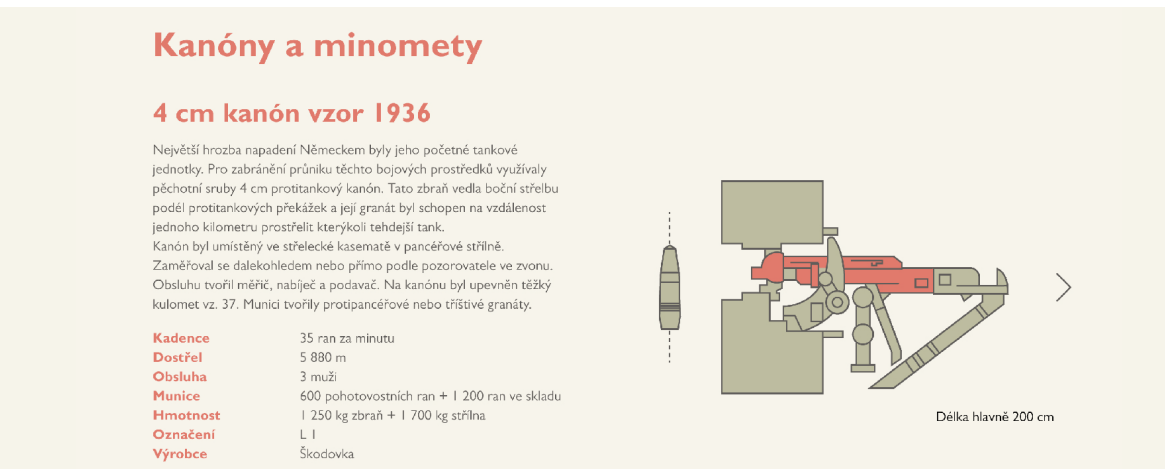

Obrázek 27 Ilustrace s informativním popisem kanónu vz. 36

Představení každého kusu výzbroje československého opevnění se skládá z názvu, krátkého informativního popisu a technicko-taktické tabulky, díky které může uživatel jednotlivé kusy výzbroje porovnat mezi sebou. Druhou polovinu tvoří jednoduchá vektorová ilustrace zbraně nebo obranného mechanismu a munice. Pro ilustrování měřítka a velikosti je hlaveň zbraně zvýrazněna červenou barvou a v popisku pod ilustrací její skutečná délka. Díky tomu dostane uživatel lepší představu o reálné velikosti zbraně.

## **7.5.9 Těžké opevnění**

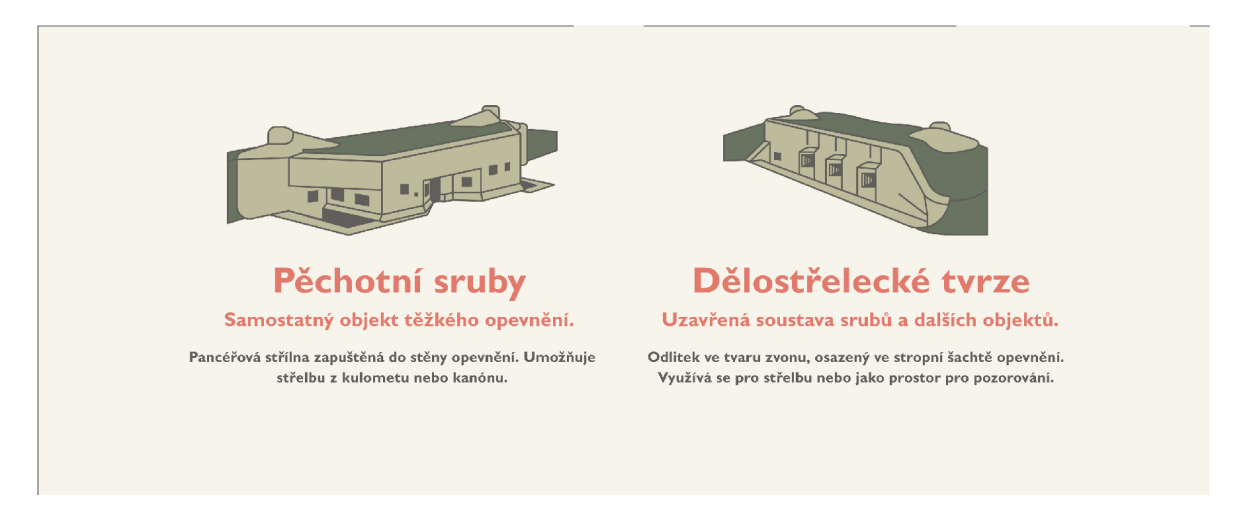

Obrázek 28 Ilustrace objasňující rozdíl mezi pěchotním a dělostřeleckým srubem

Samostatná stránka o těžkém opevnění představuje celý koncept opevnění pohraniční oblasti pomocí pěchotních srubů a dělostřeleckých tvrzí. Úvodní ilustrace ukazují rozdíl mezi konceptem pěchotního a dělostřeleckého srubu.

| Stupeň odolnosti                                                                                                    |                  |                                                                                                    |                 |        |                  |                  |                  |
|----------------------------------------------------------------------------------------------------|------------------|----------------------------------------------------------------------------------------------------|-----------------|--------|------------------|------------------|------------------|
| Arabský typ<br>"Lehčí" nebo též "malé" objekty určené pro těžko dostupný terén (lesní<br>masívy, horské úseky). Rozlišovaly se dva stupně 1 a 2. |                  | Římský typ<br>Většina objektů těžkého opevnění. Objekty římské odolnosti se<br>rozdělovaly do čtyř stupňů (l až IV), přičemž za standard můžeme<br>považovat odolnost II (v této odolnosti bylo postaveno nejvíce objektů<br>TO). Nejvyšší odolnost (IV) byla určena výhradě pro objekty<br>dělostřeleckých tvrzí. |                 |        |                  |                  |                  |
|                                                                                                    |                  |                                                                                                    |                 |        |                  |                  |                  |
|                                                                                                    | п                | $\overline{2}$                                                                                                    |                 |        | Ш                | Ш                | <b>IV</b>        |
| Síla stropu                                                                                                    | 100 cm           | 150 cm                                                                                                    | Síla stropu     | 150 cm | 200 cm           | 250 cm           | 350 cm           |
| Čelní stěna                                                                                                    | $120 \text{ cm}$ | 175 cm                                                                                                    | Čelní stěna     | 175 cm | 225 cm           | 275 cm           | 350 cm           |
| Ostatní stěny                                                                                                    | 80 cm            | $120 \text{ cm}$                                                                                                    | Ostatní stěny   | 125 cm | $150 \text{ cm}$ | 175cm            | $200 \text{ cm}$ |
| Horní patro vš.                                                                                                    | $210 \text{ cm}$ | $210 \text{ cm}$                                                                                                    | Horní patro vš. | 240 cm | 240 cm           | 240 cm           | 350 cm           |
| Dolní patro vš.                                                                                                    | $210 \text{ cm}$ | $210 \text{ cm}$                                                                                                    | Dolní patro vš. | 240 cm | 240 cm           | 240 cm           | 270 cm           |
| Hloubka příkopu                                                                                                    | $210 \text{ cm}$ | 210 cm                                                                                                    | Hloubka příkopu | 310 cm | 310 cm           | $310 \text{ cm}$ | 310cm            |
| Rovnanina                                                                                                    | 300 cm           | 300 cm                                                                                                    | Rovnanina       | 300 cm | 400 cm           | 400 cm           | 400 cm           |

Obrázek 29 Tabulka ukazující typy a stupně odolnosti objektů těžkého opevnění

Stránka se dále zabývá hlavním rozdílem mezi jednotlivými objekty těžkého opevnění, a to je stupeň odolnosti. Rozdíly mezi typy a stupni odolnosti jsou popsané v jednoduché tabulce. Stránku uzavírá představení jednotlivých typů objektů s krátkým popiskem, ilustrací a technickou tabulkou díky které mohou uživatelé objekty mezi sebou porovnat.

## **7.5.10 Lehké opevnění**

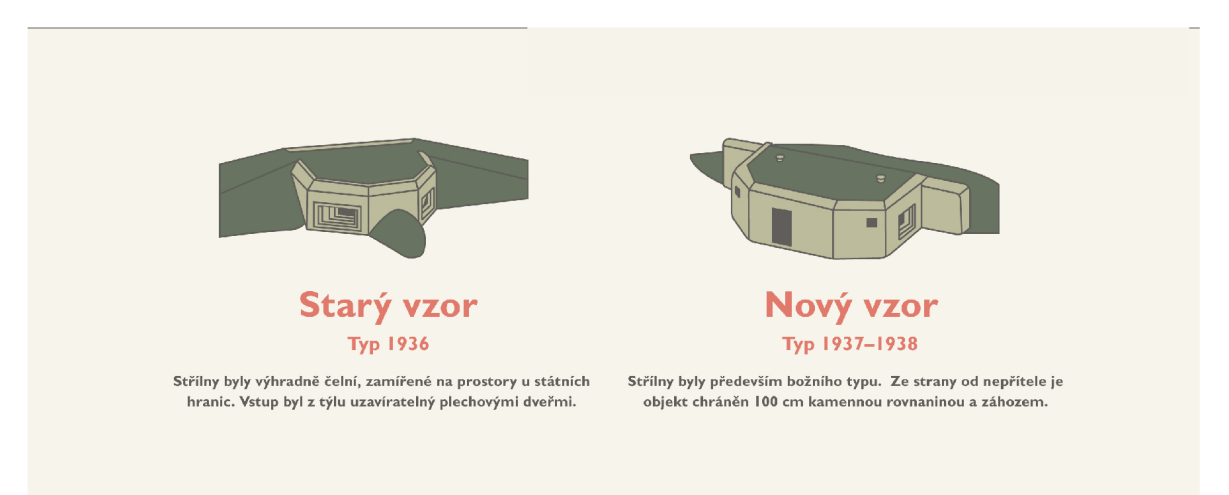

Obrázek 30 Ilustrace objasňující rozdíl mezi starým a novým vzorem lehkého opevnění

Samostatná stránka o lehkém opevnění navazuje na stránku těžké opevnění. Koncepce těchto stránek jsou dosti podobné. Úvodní dvě ilustrace představují rozdíl mezi starým vzorem lehkého opevnění, který se používal do roku 1936 a novým vzorem opevnění používaný v roce 1937–38. Následně jsou na stránce pomocí sliderů představené jednotlivé typy lehkého opevnění podle starého i nového vzoru.

Část stránky představující starý vzor lehkého opevnění se skládá celkem ze tří variací, každý po třech typech objektů. Nový vzor lehkého opevnění je rozdělen podle typů do sedmi kategorií kdy každý typ objektu má ještě několik dalších variant převážně podle úhlu, který mezi sebou svírají jeho střílny. Výsledný počet můžeme násobit dvakrát, protože lehké opevnění nového vzoru se stavělo v normální a zesílené variantě. Tyto zesílené objekty kromě běžného značení nesly ve svém názvu písmeno Z jako zesílené.

#### **Typ A** O stavbě stálých pohraničních opevnění začal generální štáb čs. armády uvažovat krátce po změně politického klimatu v sousedním Německu, kde se v lednu 1933 dostal k moci Hitler a okamžitě naznačoval snahy o budoucí nadyládu, v Evropě. V srpnu 1933 vznikaly u zemských vojenských velitelství první opevňovací skupiny, v únoru přibyli do ČSR první francouzští poradci (čs. stálá opevnění byla budována podle francouzského vzoru) a v dubnu 1935 byla ustavena Rada pro opevňování. Do této doby se pevnostní stavby v ČSR nevyvíjely, až když čs, vojenská správa obdržela francouzskou dokumentaci, byly vypracovány první projekty lehkých objektů vzor 36. Typy A a B měly dvě v betonu modelované střílny pro lehký kulomet vzor 26. Palby byly výhradně čelní, zamířené na prostory u státních hranic. Vstup byl z týlu uzavíratelný plechovými dveřmi. Střílny bylo možno zakrýt pancéřovými 20 mm silnými deskami s pozorovacím průzorem. Objekty byly řídce armovány. Varianty Počet střílen Úhel střílen 90

Obrázek 31 Ilustrace a popis objektu lehkého opevnění typ A vz. 36

Všechny objekty starého i nového vzoru jsou představené pomocí názvu, krátkého popisku, ilustrace s palebnými vějíři a takticko-technickou tabulkou díky které je může uživatel mezi sebou snadno objekty porovnat.

## **7.5.11 Menu**

Menu na webové stránce je vyřešeno dvěma způsoby. V prvním případě se jedná o klasické horizontální menu, kdy jsou odkazy na podstránky vypsané vedle sebe. Toto menu funguje jako rychlý odkaz/rychlá cesta na uživatelsky nejdůležitější stránky.

Druhou formou navigace je hamburgerové menu. Jeho ikona se ukrývá v rovině horizontálního menu úplně vpravo. Pokud toto menu otevřeme zobrazí se nám na plnou velikost obrazovky. Kromě rychlých odkazů obsahuje také výpis podstránek. Máme tak k dispozici celou mapu webu.

## **ZÁVĚR**

V mé práci na téma průvodce po československém opevnění jsem byl schopen dosáhnout téměř všech výsledků a cílů, které jsem si na začátku práce předsevzal. Od některých funkcí nebo vizuálních prvků jsem byl nucen upustit nebo je nahradit jinými. Jednalo se především o styl ilustrace, který se v průběhu práce změnil z digitální kresby na tabletu ve vektorové ilustrace vycházející z dobových technických nákresů a půdorysů staveb. Naopak některé prvky, o kterých jsem ani netušil že jsou možné implementovat do mého řešení nyní tvoří základní stavební a komunikační prostředky interaktivního průvodce po československém opevnění.

Hlavním cílem průvodce bylo předat historické informace o československém opevnění široké veřejnosti. Tento cíl jsem myslím splnil. Podařilo se mi všechny informace zprostředkovat vcelku jednoduchou formou. Textové odstavce jsou doplněné o ilustrace nebo fotografie. Spolu tvoří vyváženou dvojici, kdy může uživatel číst nerušeně historické informace a v mezičase nechat oči odpočinout na obrazové příloze. Výzvou bylo také zpracování takticko-technických informací a dat do podoby, které by rozuměl také neodborný uživatel.

Pro prezentaci svého konceptu jsem si vybral pouze část československého opevnění. Jsou to stavební úseky Moravské Ostravy a Opavy. Tato část mi pro ilustrování, jak by měl projekt vypadat a fungovat stačila. Zvládl jsem sesbírat dostatečné množství historických informací, technických dat, které jsem prezentoval na webové stránce. Podařilo se mi téměř u všech staveb těch to úseků vytvořit fotografickou dokumentaci, kterou jsem také následně využil ve svém projektu.

## **SEZNAM POUŽITÉ LITERATURY**

CAMMACK, Rex G. Cartographic Approaches to Web Mapping Services. CARTWRIGHT, William, Michael P. PETERSON a Georg GARTNER, ed. Multimedia Cartography [online]. Berlin, Heidelberg: Springer Berlin Heidelberg, 2007, s. 441-453 [cit. 2021-5-21]. ISBN 978-3-540-36650-8. Dostupné z: doi:10.1007/978-3-540-36651- 5\_31

COCKBURN, Andy a Joshua SAVAGE. Comparing Speed-dependent Automatic Zooming with Traditional Scroll, Pan and Zoom Methods. O'NEILL, Eamonn, Philippe PALANQUE a Peter JOHNSON, ed. People and Computers XVII — Designing for Society [online]. 4. London: Springer London, 2004, 2004, s. 87-102 [cit. 2021-5-21]. ISBN 978-1-85233-766-7. Dostupné z: doi:10.1007/978-1-4471-3754-2\_6

CORTI, Paolo, Thomas KRAFT, Stephen MATHER a Bborie PARK. PostGIS Cookbook. 1. Birmingham: Packt Publishing, 2014. ISBN 978-1-84951-866-6.

Design, innovation, participation. 1. Brno: Flow, o.s., 2015. ISBN 978-80-905480-7-7.

Different Kinds of Web Mapping. Oreilly.com [online]. Boston: O'Reilly Media, 2021 [cit. 2021-5-21]. Dostupné z: https://www.oreilly.com/library/view/web-mappingillustrated/0596008651/ch01s03.html

DORMAN, Michael. Introduction to Web Mapping. Ben-Gurion University of the Negev [online]. 2021 [cit. 2021-5-19]. Dostupné z: http://132.72.155.230:3838/js/

DUNN, Zach. Maps In Modern Web Design: Showcase and Examples. Smashing magazine [online]. 2010 [cit. 2021-5-19]. Dostupné z: https://www.smashingmagazine.com/2010/04/maps-inmodern-web-design/

ESRI. SHEKHAR, Shashi, Hui XIONG a Xun ZHOU, ed. Encyclopedia of GIS [online]. Cham: Springer International Publishing, 2017, 2017-5-12, s. 556-556 [cit. 2021-5-21]. ISBN 978-3-319-17884-4. Dostupné z: doi:10.1007/978-3-319-17885-1\_100368

Gis Software. Harvard University [online]. Cambridge: Harvard University, 2021 [cit. 2021-5-21]. Dostupné z: https://guides.library.harvard.edu/gsd/gis/software#s-lg-box-7275036

Google Maps Platform. Google.com [online]. San Francisco: Google, 2021 [cit. 2021-5-21]. Dostupné z: https://cloud.google.com/maps-platform

How to Start Web Mapping. StackExchange.com [online]. [cit. 2021-5-21]. Dostupné z: https://gis.stackexchange.com/questions

JOACHIMOWICZ, ANGELIKA. How Google Maps Has Changed the Face of Travel. Sweetiq.com [online]. 2016 [cit. 2021-5-19]. Dostupné z: https://sweetiq.com/blog/how-google-maps-changedthe-face-of-travel/

KERSKI, Joseph. Spatial Inquiry Using Web-Mapping Tools. Researchgate.net [online]. Broomfield: Environmental Systems Research Institut, 2021 [cit. 2021-5-20]. Dostupné z: https://www.researchgate.net/publication/255584732 Spatial Inquiry Using Web-Mapping Tools

LINWOOD, Jeffrey. Customizing Map Styles with Mapbox. LINWOOD, Jeffrey. Build Location Apps on iOS with Swift[online]. 3. Berkeley, CA: Apress, 2020, 2020-08-13, s. 179-192 [cit. 2021-5-21]. ISBN 978-1-4842-6082-1. Dostupné z: doi:10.1007/978-1-4842-6083-8\_12

LINWOOD, Jeffrey. Working with Datasets in Mapbox Studio. LINWOOD, Jeffrey. Build Location Apps on iOS with Swift [online]. 5. Berkeley, CA: Apress, 2020, 2020-08-13, s. 193-219 [cit. 2021-5- 21]. ISBN 978-1-4842-6082-1. Dostupné z: doi:10.1007/978-1-4842-6083-8\_13

LIU, Ling. Encyclopedia of database systems. 1. New York, NY: Springer Berlin Heidelberg, 2018. ISBN 978-1-4614-8266-6.

MAGUIRE, David J. ArcGIS: General-Purpose GIS Software. SHEKHAR, Shashi, Hui XIONG a Xun ZHOU, ed.Encyclopedia of GIS [online]. 4. Cham: Springer International Publishing, 2015, 2016-4-21, s. 1-8 [cit. 2021-5-21]. ISBN 978-3-319-23519-6. Dostupné z: doi:10.1007/978-3-319-23519-6\_68-2

MapBox. MapBox.com [online]. San Francisco: MapBox, 2021 [cit. 2021-5-21]. Dostupné z: https://www.mapbox.com/about/company/

MapMe Web Mapping platform. MapMe.com [online]. Ra'anana: MapMe, 2021 [cit. 2021-5-21]. Dostupné z: https://mapme.com/stories/

MINN, Michael. Web Mapping. Michaelminn.net [online]. Illinois: Michael Minn, 2021 [cit. 2021-5- 21]. Dostupné z: http://michaelminn.net/tutorials/web-mapping/

MITCHELL, Tyler. Web Mapping Illustrated. 1. Sebastopol: O'Reilly Media, 2005. ISBN 0-596-00865- 1.

MUEHLENHAUS, Ian. Web Cartography: Map Design for Interactive and Mobile Devices. 1. New York: CRC Press, 2014. ISBN 978-1-4398-7623-7.

NEUMANN, Andreas. Web Mapping and Web Cartography. SHEKHAR, Shashi a Hui XIONG, ed. Encyclopedia of GIS [online]. Boston, MA: Springer US, 2008, 2008, s. 1261-1269 [cit. 2021-5-21]. ISBN 978-0-387-30858-6. Dostupné z: doi:10.1007/978-0-387-35973-1\_1485

NEUMANN, Andreas. Web Mapping and Web Cartography. SHEKHAR, Shashi, Hui XIONG a Xun ZHOU, ed.Encyclopedia of GIS [online]. Cham: Springer International Publishing, 2015, 2016-5-13, s. 1-11 [cit. 2021-5-21]. ISBN 978-3-319-23519-6. Dostupné z: doi:10.1007/978-3-319-23519-6\_1485-2

PETERSON, Michael P. Elements of Multimedia Cartography. CARTWRIGHT, William, Michael P. PETERSON a Georg GARTNER, ed. Multimedia Cartography [online]. Berlin, Heidelberg: Springer Berlin Heidelberg, 1999, 1999, s. 31-40 [cit. 2021-5-21]. ISBN 978-3-662-03786-7. Dostupné z: doi:10.1007/978-3-662-03784-3\_3

PETERSON, Michael P. Online maps with APIs and webservices. 1. New York: Springer, c2012. Lecture notes in geoinformation and cartography. ISBN 978-3-642-27484-8.

PIRHONEN, Antti, Pertti SAARILUOMA, Hannakaisa ISOMÄKI a Chris ROAST, ed. Future Interaction Design [online]. London: Springer-Verlag, 2005 [cit. 2021-5-21]. ISBN 1-85233-791-5. Dostupné z: doi:10.1007/b138650

QVORTRUP, Lars. Virtual interaction: interaction in virtual inhabited 3D worlds. New York: Springer, c2001. ISBN 978-1-85233-331-7.

RUBALCAVA, Rene. Maps and Views. RUBALCAVA, Rene. Introducing ArcGIS API 4 for JavaScript [online]. Berkeley, CA: Apress, 2017, 2017-11-29, s. 15-52 [cit. 2021-5-21]. ISBN 978-1-4842-3281-1. Dostupné z: doi:10.1007/978-1-4842-3282-8\_3

SACK, Carl M., Richard G. DONOHUE a Robert E. ROTH. Interactive and Multivariate Choropleth Maps with D3.Cartographic Perspectives [online]. 2015, (78), 57-76 [cit. 2021-5-20]. ISSN 1048- 9053. Dostupné z: doi:10.14714/CP78.1278

SILVA CENTENO, Jorge. Segmentation of thematic maps using colour and spatial attributes. TOMBRE, Karl a Atul K. CHHABRA, ed. Graphics Recognition Algorithms and Systems [online]. 8. Berlin, Heidelberg: Springer Berlin Heidelberg, 1998, 1998-7-29, s. 221-230 [cit. 2021-5-21]. Lecture Notes in Computer Science. ISBN 978-3-540-64381-4. Dostupné z: doi:10.1007/3-540-64381-8\_51

Snazzy Maps. Snazzymaps.com [online]. Edmonton: Snazzy Maps, 2021 [cit. 2021-5-21]. Dostupné z: https://snazzymaps.com/press

SVENNERBERG, Gabriel, WADE, Matt, Clay ANDRES, Steve ANGLIN, et al., ed. Beginning Google Maps API 3[online]. 2. Berkeley, CA: Apress, 2010 [cit. 2021-5-21]. ISBN 978-1-4302-2802-8. Dostupné z: doi:10.1007/978-1-4302-2803-5

SVENNERBERG, Gabriel. Introducing the Google Maps API. SVENNERBERG, Gabriel, WADE, Matt, Clay ANDRES, Steve ANGLIN, et al., ed. Beginning Google Maps API 3 [online]. 1. Berkeley, CA: Apress, 2010, 2010, s. 1-6 [cit. 2021-5-21]. ISBN 978-1-4302-2802-8. Dostupné z: doi:10.1007/978- 1-4302-2803-5\_1

TAYLOR, D. R. F. Future Directions for Multimedia Cartography. CARTWRIGHT, William, Michael P. PETERSON a Georg GARTNER, ed. Multimedia Cartography [online]. Berlin, Heidelberg: Springer Berlin Heidelberg, 1999, 1999, s. 315-326 [cit. 2021-5-21]. ISBN 978-3-662-03786-7. Dostupné z: doi:10.1007/978-3-662-03784-3\_29

VEENENDAAL, Bert, Maria Antonia BROVELLI a Songnian LI. Review of Web Mapping: Eras, Trends and Directions.ISPRS International Journal of Geo-Information [online]. 2017, 6(10), 31 [cit. 2021-5- 20]. ISSN 2220-9964. Dostupné z: doi:10.3390/ijgi6100317

VEENENDAAL, Bert. ERAS OF WEB MAPPING DEVELOPMENTS: PAST, PRESENT AND FUTURE. ISPRS - International Archives of the Photogrammetry, Remote Sensing and Spatial Information Sciences [online]. 2016, XLI-B4, 247-252 [cit. 2021-5-21]. ISSN 2194-9034. Dostupné z: doi:10.5194/isprsarchives-XLI-B4-247-2016

WARD, Matthew, Georges GRINSTEIN a Daniel KEIM. Interactive Data Visualisation: Foundations, Techniques, and Applications. 1. Massachusetts: A K Peters, 2010. ISBN 978-1-4398-6554-5.

Web Mapping 101. Esri.com [online]. California: Esri Press Team, 2017 [cit. 2021-5-19]. Dostupné z: https://www.esri.com/arcgis-blog/products/product/uncategorized/web-mapping-101/

Web Mapping Server. SHEKHAR, Shashi, Hui XIONG a Xun ZHOU, ed. Encyclopedia of GIS [online]. Cham: Springer International Publishing, 2017, 2017-5-12, s. 2498-2498 [cit. 2021-5-21]. ISBN 978- 3-319-17884-4. Dostupné z: doi:10.1007/978-3-319-17885-1\_101489

Web Mapping Tools. Harvard University [online]. Cambridge: Harvard University, 2021 [cit. 2021-5- 21]. Dostupné z: https://guides.library.harvard.edu/c.php?g=310684&p=3558156

Web maps. Esri.com [online]. Kalifornia: Esri, 2021 [cit. 2021-5-21]. Dostupné z: https://doc.arcgis.com/en/arcgis-online/reference/what-is-web-map.htm

What is a web mapping API? Penn State [online]. Pennsylvania: The Pennsylvania State University, 2021 [cit. 2021-5-21]. Dostupné z: https://www.e-education.psu.edu/geog585/node/763

YAMAHIRA, Takuya, Yutaka KASAHARA a Tateyuki TSURUTANI. How map designers can represent their ideas in thematic maps. The Visual Computer [online]. 1985, 1(3), 174-184 [cit. 2021-5-21]. ISSN 0178-2789. Dostupné z: doi:10.1007/BF01910020

# **SEZNAM OBRÁZKŮ**

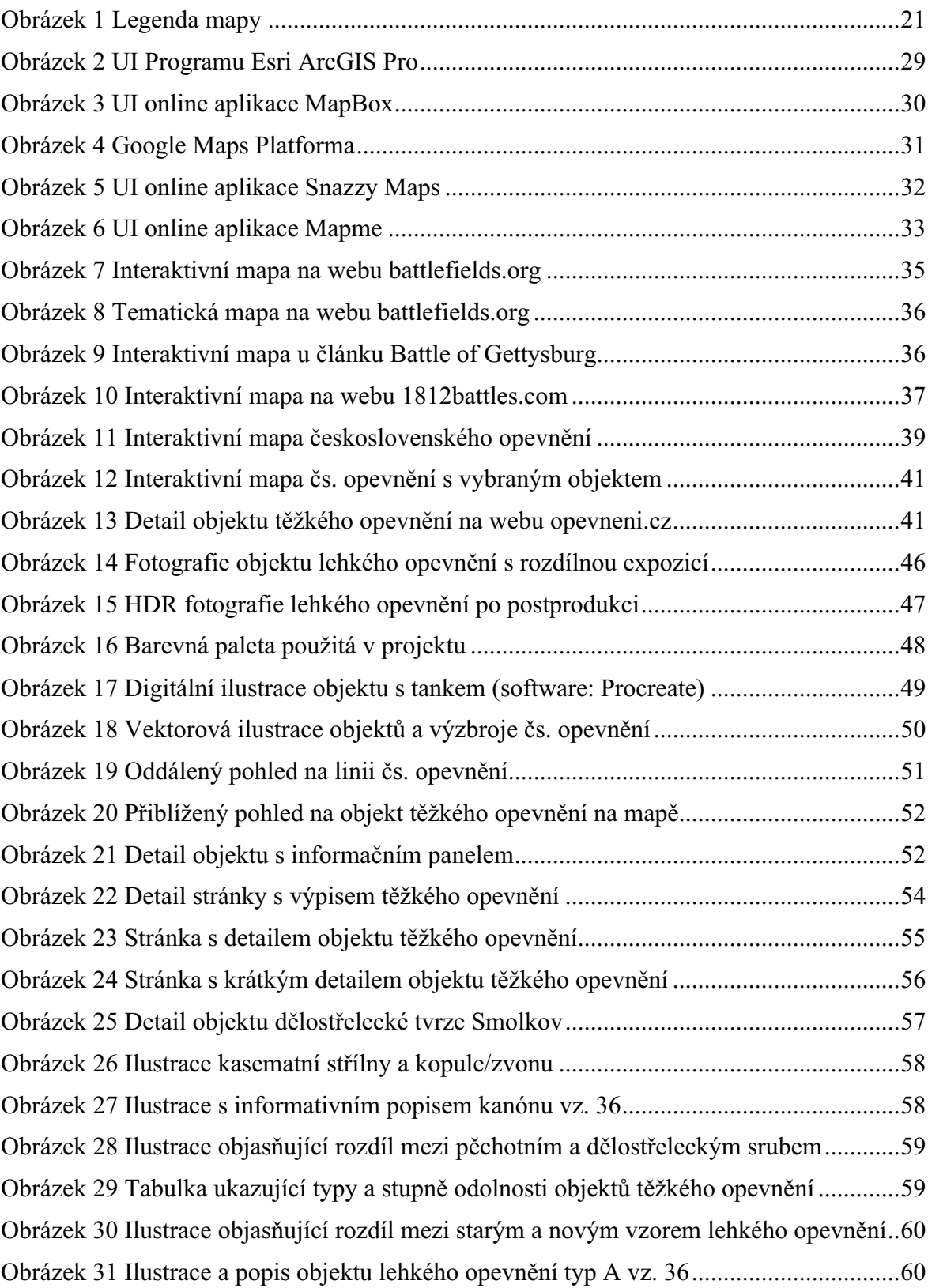

## **SEZNAM TABULEK**

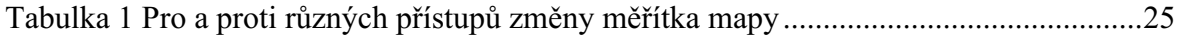